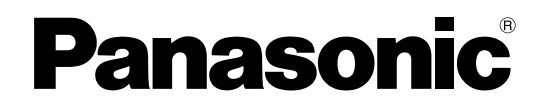

# 取扱説明書

工事説明付き

増設ユニット

# **品番 WJ-HDE400**

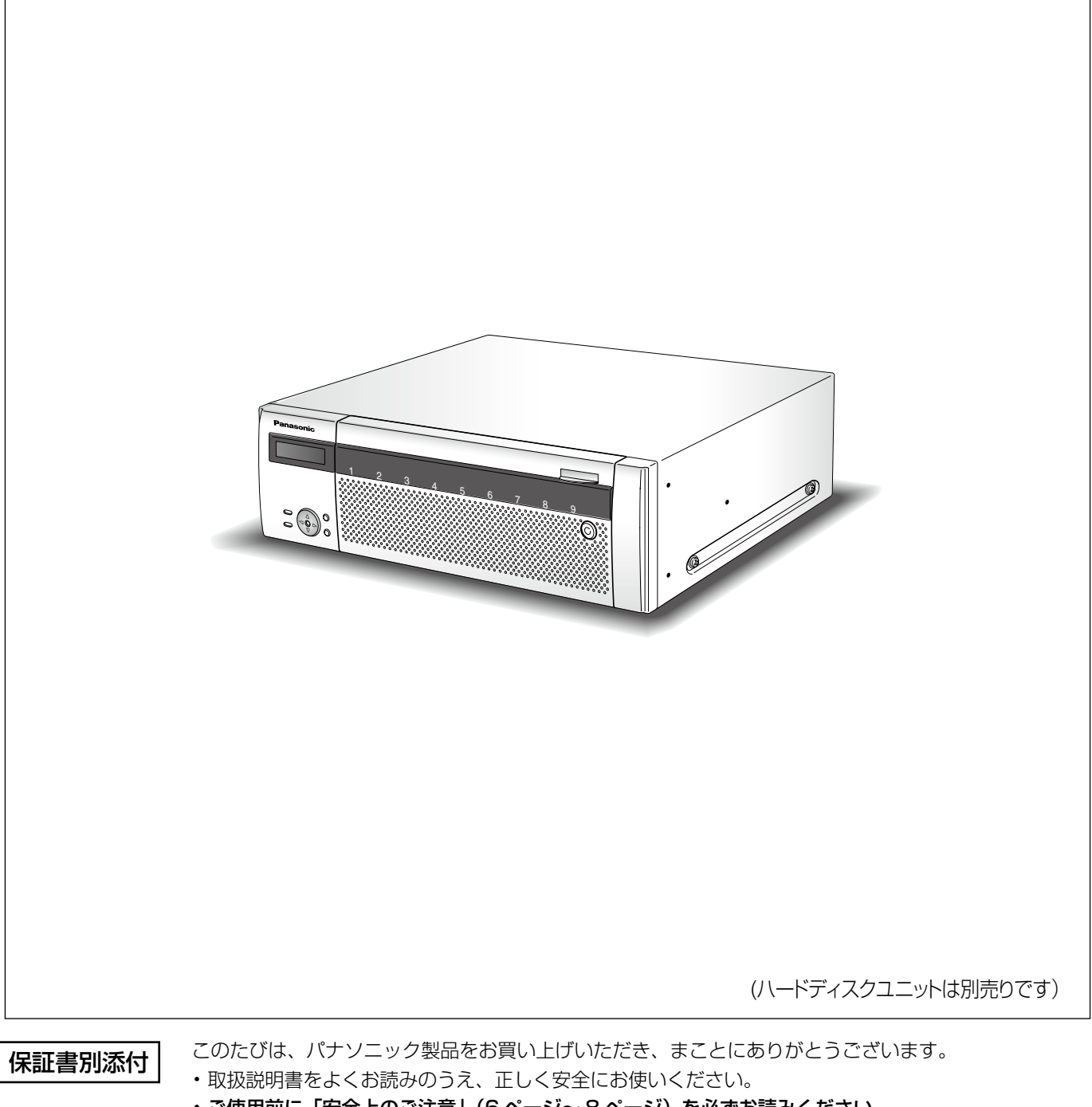

・ご使用前に「安全上のご注意」(6 ページ〜 8 ページ)を必ずお読みください。

・保証書は、「お買い上げ日・販売店名」などの記入を必ず確かめ、取扱説明書とともに大切に保管して ください。

### **商品概要**

は じ め に

本機(WJ-HDE400)は、別売りのレコーダー(ネットワークディスクレコーダー:DG-ND400 など)の増設ユニットです。 本機の接続可能台数は、使用するレコーダーの種類 \* によって異なります。お使いのレコーダーの取扱説明書をお読みください。 本機は、ハードディスクドライブ(以下、HDD)を最大 9 台まで搭載でき、HDD の耐故障性を高める RAID (Redundant Arrays of Inexpensive Disks)機能での運用も可能です。

\* 本書中に記載している本機の対応機種は 2009 年 9 月現在の情報です。

### **商品の特長**

### **システムの耐 HDD 故障性**

HDD のデータエラーへの耐性を高める RAID 機能での運用が可能です。 HDD が 1 台故障しても記録画像を復元できる RAID5 機能に加え、誤り訂正符号データを 2 つ持つことで HDD が 2 台故障し ても記録画像を復元できる RAID6 機能を搭載。大容量化する HDD の記録画像の消失を防止します。

- RAID5 機能を有効にする場合は、HDD を 3 台以上搭載する必要があります。 RAID6 機能を有効にする場合は、HDD を 4 台以上搭載する必要があります。
- RAID5 機能を有効にした場合の理論的な容量 理論的な容量=ユニット内の最も容量の小さい HDD × (ユニット内の HDD の台数- 1)
- RAID6 機能を有効にした場合の理論的な容量 理論的な容量=ユニット内の最も容量の小さい HDD × (ユニット内の HDD の台数- 2)
- 搭載する HDD によっては、容量が数 % 程度小さくなる場合があります。

### **HDD 交換がスムーズ**

本機の前面パネルから HDD の取り付け・取りはずしができます。HDD を 2 台以上搭載しているときは、録画を中断すること なく交換できます。また、ネットワークディスクレコーダーをお使いの場合は、その液晶画面にガイダンスが表示されるため、 誤動作を軽減し、HDD 交換・保守作業が簡単にできます。

HDD は別売りのハードディスクユニット(WJ-HDU40 シリーズ \* 以下、HDD ユニット)を使用します。 HDD ユニットは、専用ケースに取り付けられた HDD です。本機の前面カバー内の HDD 挿入口から簡単に取り付け・取りは ずしができます。

\* 購入可能な HDD ユニットの品番、および HDD ユニットの増設・交換は販売店にお問い合わせください。

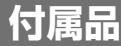

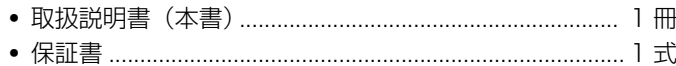

以下の付属品は取付工事に使用します。

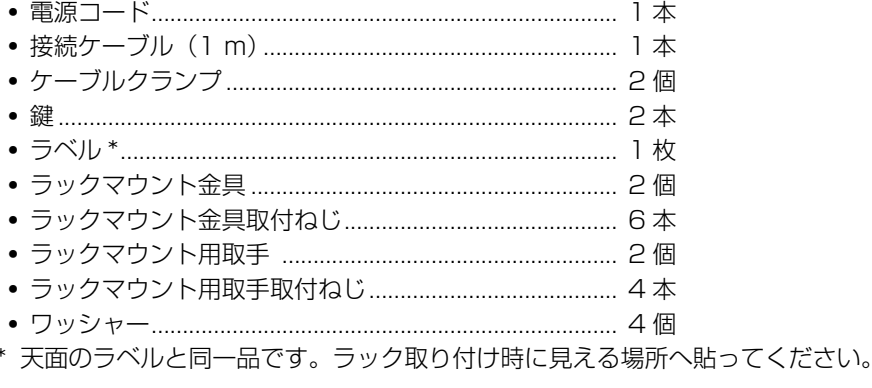

### **取扱説明書**

本書は本機の設置・接続方法、HDD の取り付け、取りはずし方法などについて、ネットワークディスクレコーダーを例に説明 します。あわせてお使いのレコーダーの取扱説明書をお読みください。

### **免責について**

- この商品は、特定のエリアを対象に監視を行うための映像を得ることを目的に作られたものです。この商品単独で犯罪など を防止するものではありません。
- 弊社は如何なる場合も以下に関して一切の責任を負わないものとします。
	- 本商品に関連して直接または間接に発生した、偶発的、特殊、または結果的損害・被害
	- お客様の誤使用や不注意による損害または本商品の破損など
	- お客様による本商品の分解、修理または改造がされた場合、それに起因するかどうかにかかわらず、発生した一切の故障 または不具合
	- 第三者の機器などと組み合わせたシステムによる不具合、あるいはその結果被る不便・損害・被害
	- お客様による監視画像(記録を含む)が何らかの理由により公となりまたは監視目的外に使用され、 その結果、 被写体と なった個人または団体などによるプライバシー侵害などを理由とするいかなる賠償請求、クレームなど
	- 登録した情報内容が何らかの原因により、消失してしまうこと

### **個人情報の保護について**

本機を使用したシステムで撮影された本人が判別できる情報は、「個人情報の保護に関する法律」で定められた「個人情報」に 該当します。\*

法律に従って、映像情報を適正にお取り扱いください。

\* 経済産業省の「個人情報の保護に関する法律についての経済産業分野を対象とするガイドライン」における【個人情報に該 当する事例】を参照してください。

本機とともに使用する HDD に記録された画像情報は、「個人情報」に該当する場合があります。本機が廃棄、譲渡、修理など で第三者に渡る場合は、その取り扱いに十分注意してください。

# もくじ

### はじめに

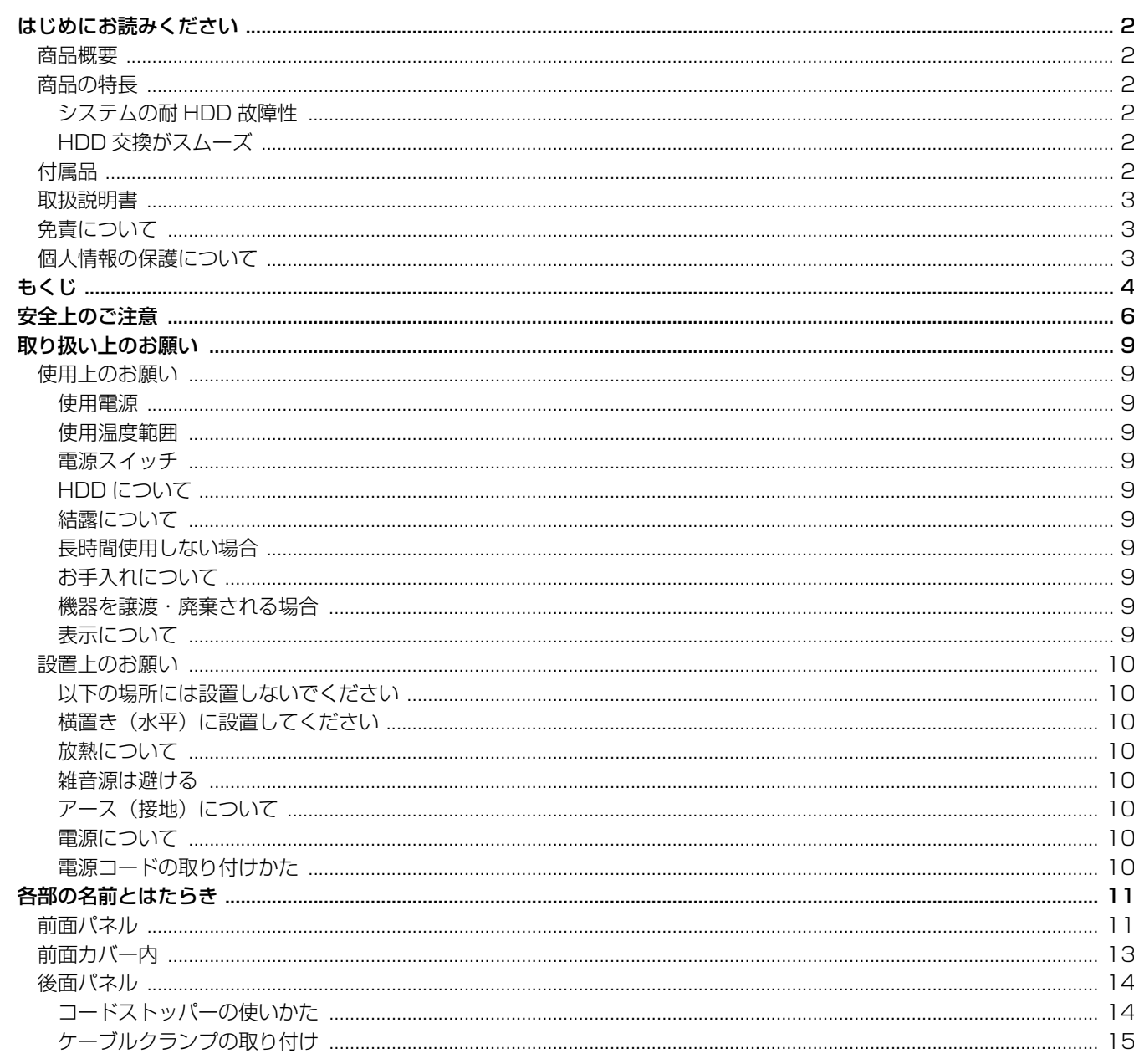

### 設置編

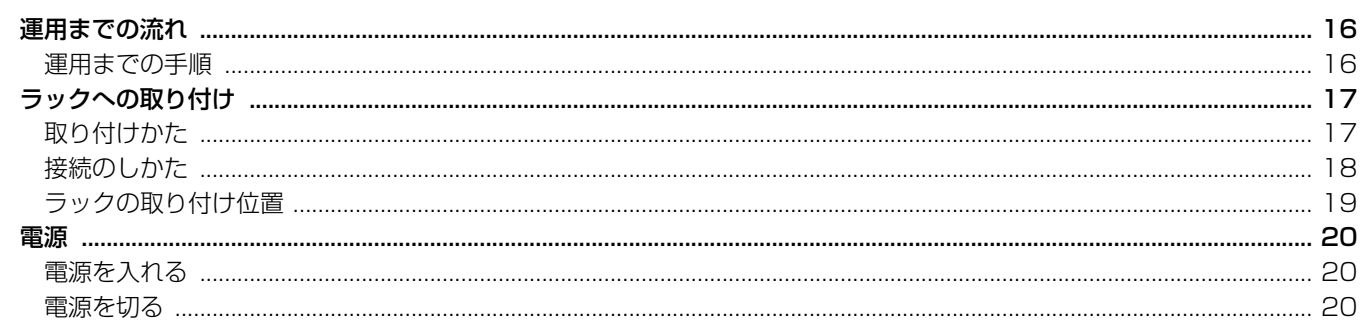

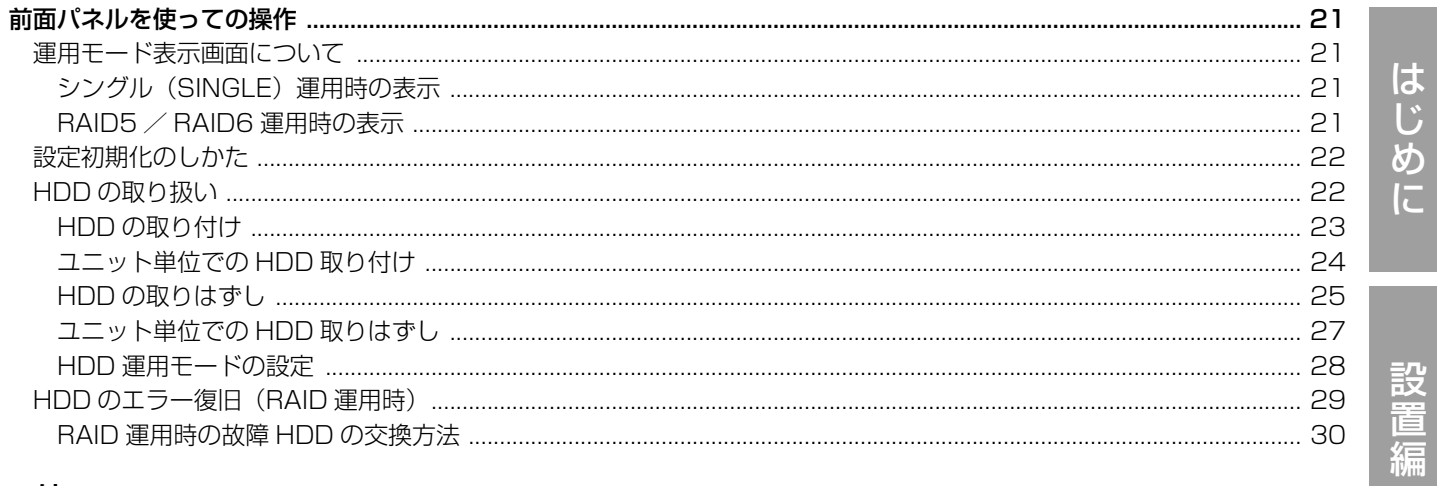

### その他

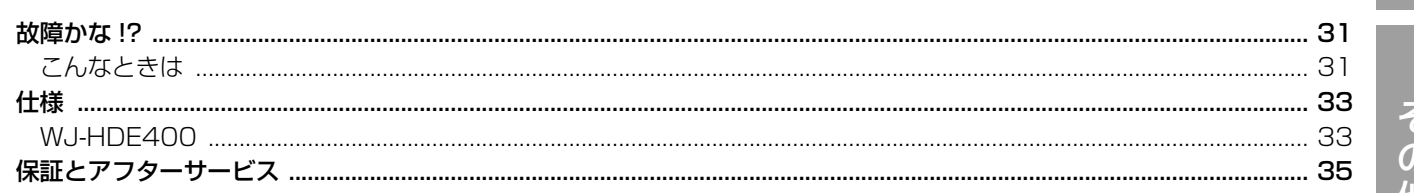

お使いになる人や他の人への危害、財産への損害を未然に防止するため、必ずお守りいただくことを、次のように 説明しています。

■表示内容を無視して誤った使い方をしたときに生じる危害や損害の程度を、次の表示で区分し、説明しています。

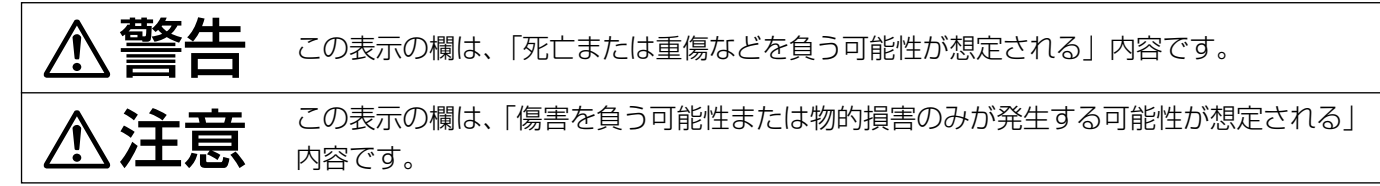

■お守りいただく内容の種類を、次の絵表示で区分し、説明しています。(下記は絵表示の一例です。)

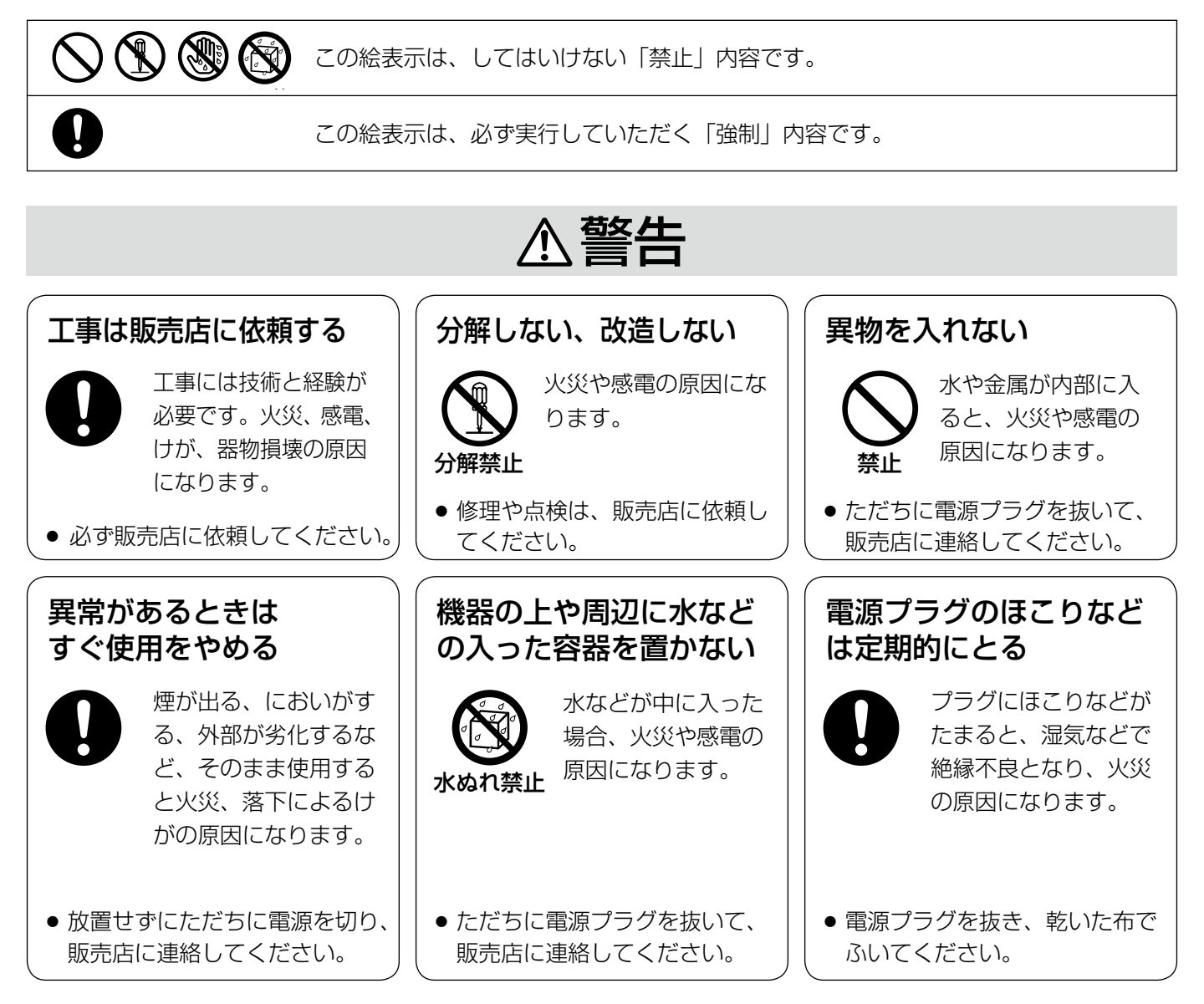

は じ め に

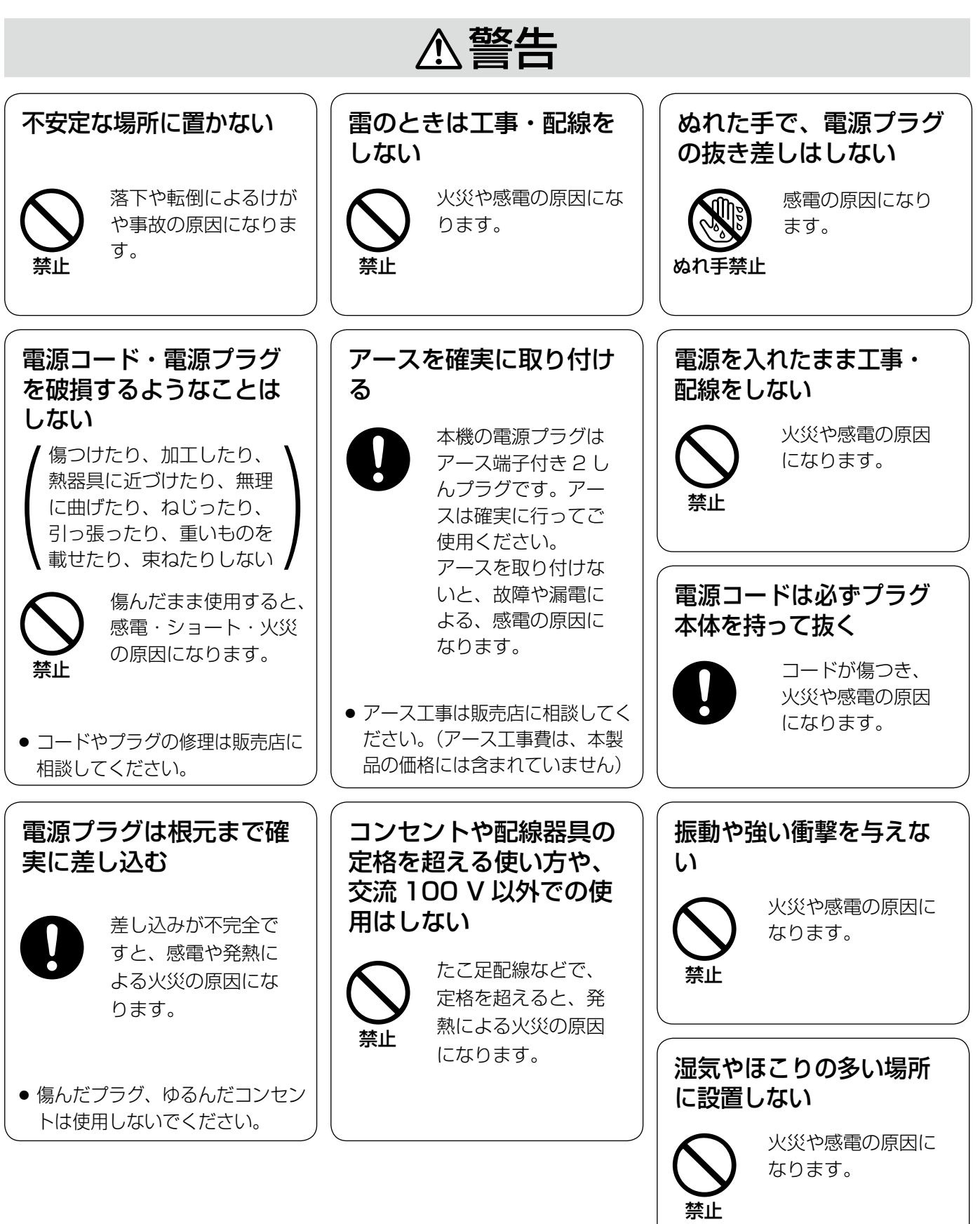

7

# 注意

### 禁止 内部に熱がこもり、 火災の原因になり ます。

通風孔をふさがない

**个警告 个注意**に記載されている内容とともに、以下の事項をお守りください。

### **使用上のお願い**

### **使用電源**

AC100 V 50 Hz/60 Hzです。消費電力の大きな機器(コ ピー機、空調機器など)と同じコンセントから電源をとらな いでください。また、水滴や水しぶきのかからない状態で使 用してください。

※付属の電源コードは本機専用です。

#### **使用温度範囲**

+5 ℃~ +45 ℃です。この温度範囲以外で使用すると内部 の部品に悪影響を与えたり、誤作動の原因となります。また、 ハードディスクは特性上、温度が高くなると特性劣化し寿命 に影響を与えます。+20 ℃~ +30 ℃以内で使用されるこ とをおすすめします。

### **電源スイッチ**

本機の電源スイッチは後面にあります。電源スイッチを「切」 にしても、電源からは遮断されません。電源を遮断するには、 AC コンセントから本機の電源プラグを抜くか、電源制御ユ ニット使用時は電源制御ユニットの電源を切ってください。

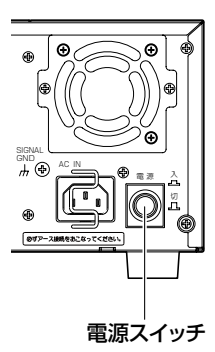

### **HDD について**

- HDD は精密機器です。衝撃を加えないよう丁寧な取り扱 いをしてください。振動・衝撃は HDD 故障の原因にな ります。
- HDD に記録された情報内容は、万一、消失しても故障や 障害の原因にかかわらず、弊社は補償いたしかねます。
- 電源を入れたときや電源を切った直後(約30秒間)は、 HDD が動作中です。移動や設置作業は絶対にしないでく ださい。
- HDD は使用環境により寿命は異なりますが、消耗劣化す る部品です。+25 ℃の環境下で使用した場合、通電時間 が 20 000 時間を超えると、書き込みエラーなどが発生 しやすくなり、30 000 時間を超えると、ヘッドやモー ターの劣化などにより寿命となります。大切なデータが 壊れないように機器の周辺温度を +25 ℃以下に保ち、

18 000 時間を目安に交換することをおすすめします (ただし、この時間は目安であり、寿命を保証するもので はありません)。

• HDD に異常が発生した場合は、速やかに HDD ユニット を交換してください。HDD ユニットは別売品です。HDD ユニットの購入、交換は販売店に相談してください。

### **結露について**

結露が発生すると故障の原因となりますのでご注意くださ  $\mathcal{L}$ 

以下のような場合は、目安として電源を入れるまで 2 時間 程度放置してください。

- 湿度の高いところ
- 暖房した直後の部屋
- 冷房されているところと、温度や湿度の高いところを移 動したとき

#### **長時間使用しない場合**

機能に支障をきたす場合がありますので、1 週間に 1 回程度、 電源を入れて録画・再生して、画像を確認してください。

### **お手入れについて**

- 電源を切り、乾いた柔らかい布でふいてください。ほこ りが取れにくいときは、水で薄めた台所用洗剤(中性) を柔らかい布にしみこませ、固く絞ってから軽くふいて ください。そのあと、乾いた柔らかい布で、洗剤成分を 完全にふき取ってください。
- シンナーやベンジンなど、揮発性のものは使用しないで ください。
- 化学ぞうきんをご使用の際は、その注意書きに従ってく ださい。

#### **機器を譲渡・廃棄される場合**

本機とともに使用する HDD に記録された情報は、「個人情 報」に該当する場合があります。本機が廃棄、譲渡、修理な どで第三者に渡る場合は、その取り扱いに十分注意し、お客 様の責任において廃棄、譲渡、修理を行ってください。

#### **表示について**

本機の識別および電源、その他の表示は機器底面および上面 をご覧ください。

### **設置上のお願い**

設置工事は電気設備技術基準に従って実施してください。 本機は屋内専用です。

### **以下の場所には設置しないでください**

- 直射日光の当たる場所
- 振動の多い場所や衝撃が加わる場所
- スピーカーやテレビ、磁石など、強い磁力を発生するも のの近く
- 結露しやすい場所、温度差の激しい場所、水気(湿気) の多い場所
- ちゅう房など蒸気や油分の多い場所
- 傾斜のある場所
- ほこりがたまりやすい場所
- 本機、ケーブルなどが容易に破壊されるような場所

### **横置き(水平)に設置してください**

縦置きや傾けて設置しないでください。段積みする際は、上 下の間隔を 5 cm 程度あけてください。

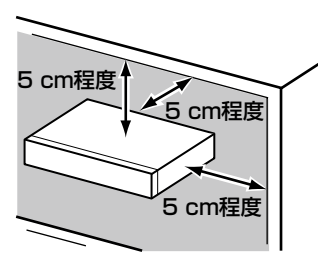

### **放熱について**

内部に熱がこもると、故障の原因となりますので、次のこと に注意してください。

- 放熱ファンの吹き出し口近くや通風口を壁やラック、布 などでふさがないでください。ほこりなどで通風口がふ さがれないように、定期的にお手入れしてください。
- 放熱ファンは消耗品です。約 30 000 時間を目安に交換 してください。交換は販売店に依頼してください。
- 機器の側面、上面、後面は壁面から 5 cm 程度あけてく ださい。また、前面にある通風口から空気を吸い込み、 内部の HDD を冷却していますので、この通風口をふさ がないでください。

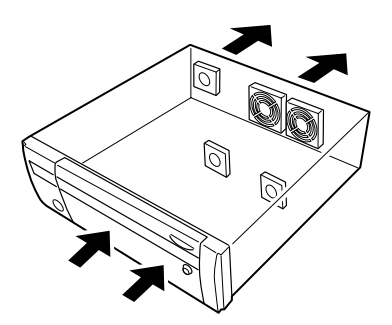

### **雑音源は避ける**

電灯線など雑音源にケーブルを近づけると、画像が乱れる場 合があります。そのときは雑音源からできるだけ離すように 配線する、または本機の位置を変えてください。

### **アース (接地)について**

ご使用前に、アースが正しく確実に取り付けられているか確 認してください。アース端子付きコンセントを使用される場 合は、接地抵抗値(100 Ω以下)をご確認ください。

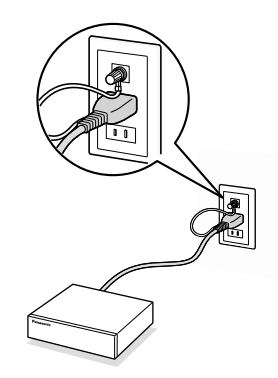

### **電源について**

アースは、必ず電源プラグを主電源につなぐ前に接続してく ださい。また、アース接続をはずす場合は、必ず電源プラグ を主電源から切り離してください。

### **電源コードの取り付けかた**

電源コードは、必ず遮断装置を介した次のいずれかの方法で 接続してください。

- 電源制御ユニットを介して接続する
- 電源コンセントの近くに設置し、電源プラグを介して接 続する
- 3.0 mm 以上の接点距離を有する分電盤のブレーカーに 接続する。ブレーカーは、保護アース導体を除く主電源 のすべての極が遮断できるものを使用すること

# **各部の名前とはたらき**

### **前面パネル**

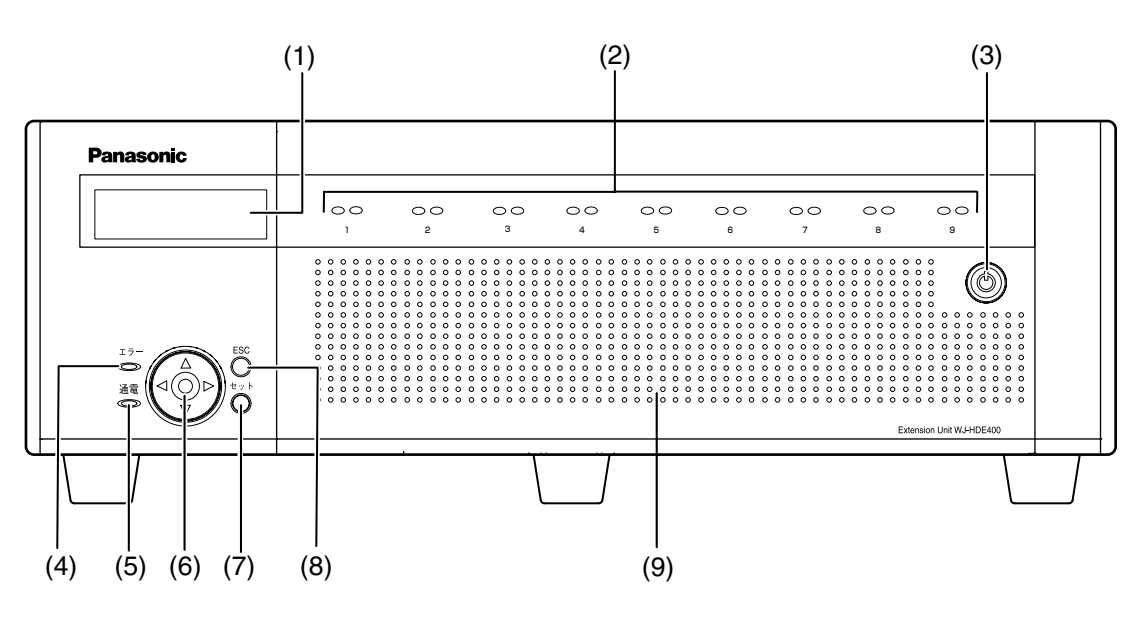

#### (1)液晶画面

本機の状態(エラー情報など)や本機前面パネルのボ タンを使って操作する機能を表示します。

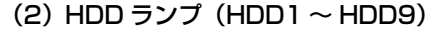

HDD アクセスランプ (右側) HDD の状態と故障表示をします。

RAID5 / RAID6 モードで運用中に、HDD に故障 (異常)が発生した場合は、ランプが赤点灯/赤点滅 します。

- 緑点滅 : HDD にアクセス中 消灯 けいしょう はいしょう : HDD にアクセスなし
- 赤点灯 :故障 (エラー) が発生した HDD (HDD 交換にてデータ復旧可能 な HDD)
	- RAID5 モード時は、最初に故障 した HDD
	- RAID6 モード時は、最初と 2 番 目に故障した HDD

赤点滅 : 故障 (エラー) が発生した HDD (HDD 交換でもデータ復旧不可 能な状態)

- RAID5 モード時は、2 番目に故 障した HDD
- RAID6 モード時は、3 番目に故 障した HDD

オレンジ/赤が :RAID5 / RAID6 運用でデータ

交互点灯 復旧中のドライブ (処理が高速で行われている場合、 オレンジ点灯のように見える場合 があります)

各ランプは HDD1 ~ HDD9 それぞれのドライブ状態 を表示しますが、システムエラーが発生した場合、各 ランプは同じ表示になります。

#### 重要:

- RAID5 / RAID6 モード時に HDD ランプが赤点灯し た場合、速やかにエラーが発生した HDD を交換して ください。HDD の交換については販売店にご相談く ださい。
	- RAID5 モード時: HDD ランプが 2 個以上赤点灯/赤点滅した場合、 データは復旧できません。
	- RAID6 モード時: HDD ランプが 3 個以上赤点灯/赤点滅した場合、 データは復旧できません。

#### HDD ステータスランプ (左側)

HDD の運用状態を表示します。 緑点灯 : HDD の電源 [ 入 ] (フォーマット済) 緑点滅 : 再生専用 HDD (録画不可、再生のみ可) オレンジ点滅 :HDD フォーマット中 赤点灯 :HDD フォーマット失敗 消灯 : HDD の電源 [ 切 ] HDD が接続されていない、また は認識していない

#### (3)前面カバーの鍵

前面カバーの開閉時に使用します。 鍵は適切に管理してください。 施錠 :鍵を左に回します。 開錠 :鍵を右に回します。

は じ め

#### あるときに点滅します。 赤点滅 :システム異常時

(4)[エラー]ランプ

オレンジ点滅 :温度異常、放熱ファン停止など

本機に異常が発生したときなど、本機の運用に支障が

#### (5)[通電]ランプ

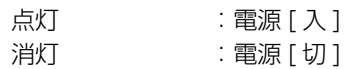

- (6)十字ボタン(上/下/左/右) 液晶画面のカーソルの移動や値を入力するときに使用 します。
- (7)[セット]ボタン 液晶画面で操作する際、設定内容を決定するときに使 用します。

#### (8) [ESC] ボタン

液晶画面で操作する際、前の画面に戻るときなどに使 用します。

(9)前面カバー

HDD ユニットの追加や交換をする場合、前面カバー を開きます。通常運用時は、必ず鍵を掛けて前面カ バーを閉じた状態でご使用ください。

### **前面カバー内**

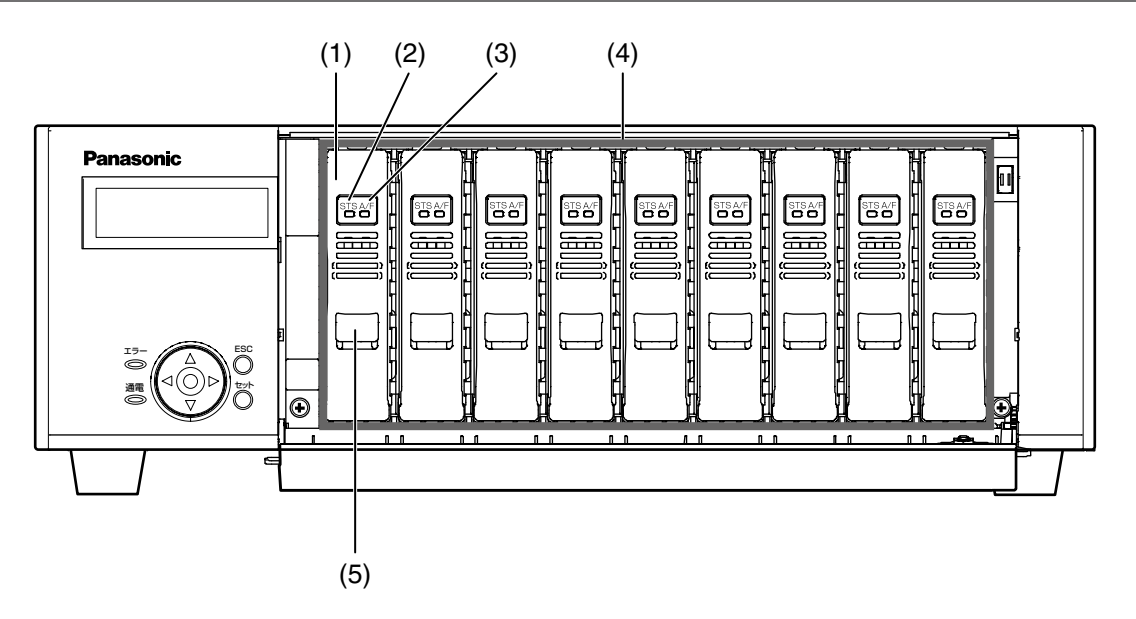

#### (1)HDD ユニット

専用ケースに取り付けられた HDD です。 ネットワークディスクレコーダーをお使いの場合は、 その前面パネルの操作で HDD の追加・交換ができま す。詳細は 22 ページをお読みください。HDD ユニッ トの購入、交換は販売店に相談してください。

### (2) [STS] HDD ステータスランプ

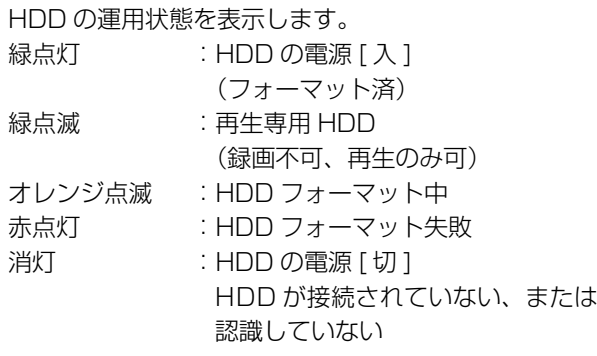

### (3)[A/F]HDD アクセスランプ

HDD の状態と故障表示をします。 RAID5 / RAID6 モードで運用中に、HDD に故障 (異常)が発生した場合は、ランプが赤点灯/赤点滅し ます。

- 緑点滅 : HDD にアクセス中
- 消灯 :HDD にアクセスなし
- 赤点灯 :故障 (エラー)が発生した HDD (HDD 交換にてデータ復旧可能な HDD)
	- RAID5 モード時は、最初に故障し た HDD
	- RAID6 モード時は、最初と 2 番目 に故障した HDD
- 
- 赤点滅 : 故障 (エラー) が発生した HDD (HDD 交換でもデータ復旧不可能 な状態)
	- RAID5 モード時は、2 番目に故 障した HDD
	- RAID6 モード時は、3 番目に故 障した HDD
- オレンジ/赤が :RAID5 / RAID6 モードでデータ 交互点灯 復旧中のドライブ (処理が高速で行われている場合、 オレンジ点灯のように見える場合 があります)

#### (4) HDD 插入口

別売りの HDD ユニットが最大 9 台まで搭載できます。

#### メモ:

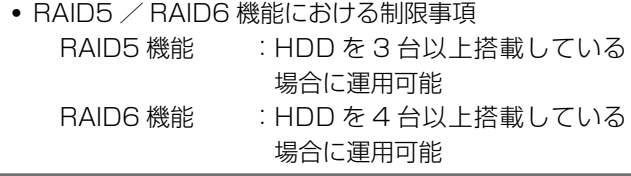

#### (5) 取り出しつまみ

HDD ユニットの交換時に使用します。

### **後面パネル**

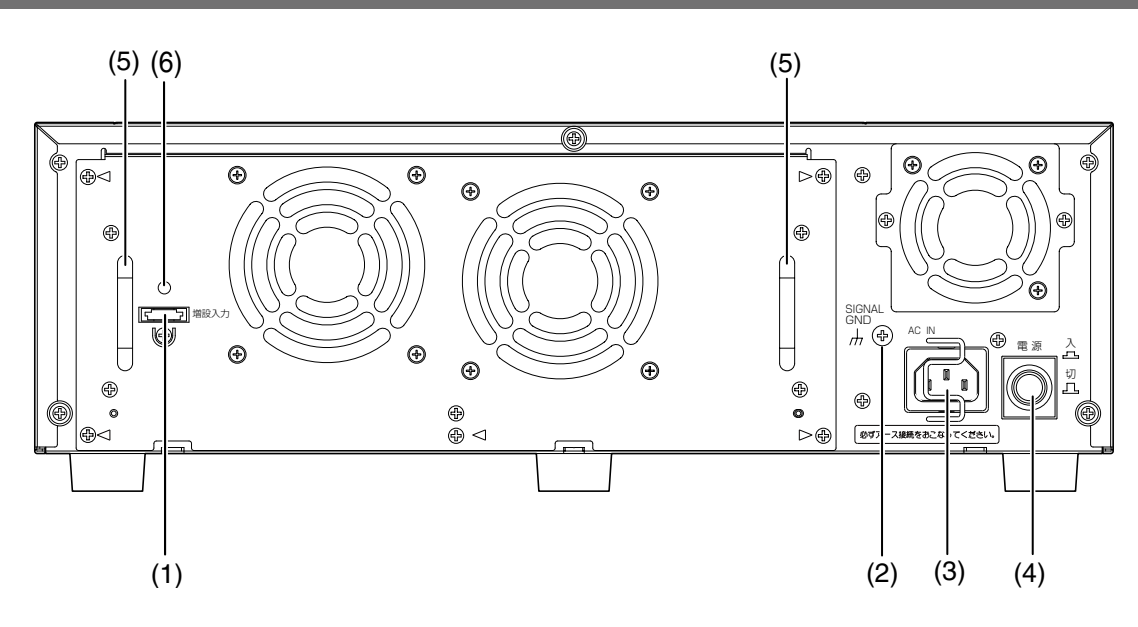

(1) [ 増設入力 ] 端子

別売りのレコーダーと本機を付属の接続ケーブルで接 続します。

(2) [SIGNAL GND] 端子

本機の [SIGNAL GND] 端子とシステムの他の機器の [SIGNAL GND] 端子を接続してアースを取ります。 アースを取らないと、発振したりノイズが出るなど不 具合が発生する場合があります。

### (3)電源端子

付属の電源コードを接続します。電源プラグはアース 端子付き 2 しんプラグです。

### (4)[ 電源 ] スイッチ

電源を入れるときに押します。再度押すと、電源が切 れ、動作を終了します。

### (5)メンテナンス用取手

ファンの交換時などメンテナンス時に三角の印がつい たねじ(5 ヶ所)をはずし、取手を持って引き出します。

### (6)ケーブルクランプ取付穴

接続ケーブルを固定するために、ケーブルクランプを 取り付けます。(15 ページ)

### **コードストッパーの使いかた**

コードストッパーで電源コードを固定します。

### **1** コードストッパーを引っ掛けて、電源コードを固定し ます。

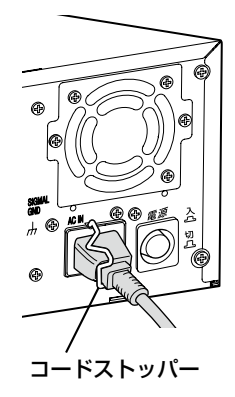

は じ め に

### **ケーブルクランプの取り付け**

接続ケーブルは、付属のケーブルクランプを使って、以下の 手順で固定します。

- **1** ケーブルクランプ(付属品)を本機裏面の取り付け穴<br>┃ に取り付け、ケーブルをクランプの稼動部に通します。
	- ケーブルクランプを軽く引っ張って抜けないことを 確認してください。

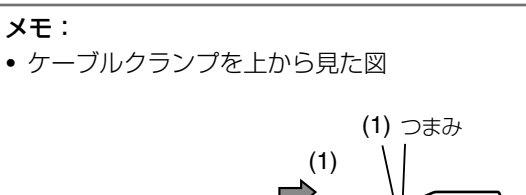

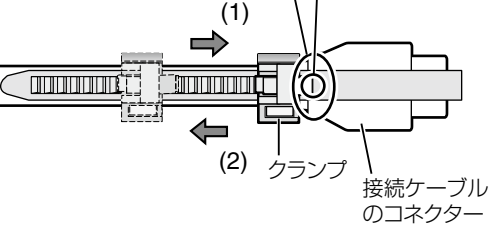

- (1) コネクターのハウジング根元をクランプで押さえ ます。ベルトを最後まで締めていないとハウジン グが抜けてしまいます。
- (2) ケーブルクランプの「クランプ」を図の矢印(2) の方向にスライドさせる場合は、クランプ上部の 「つまみ」を押し下げたままスライドしてください。

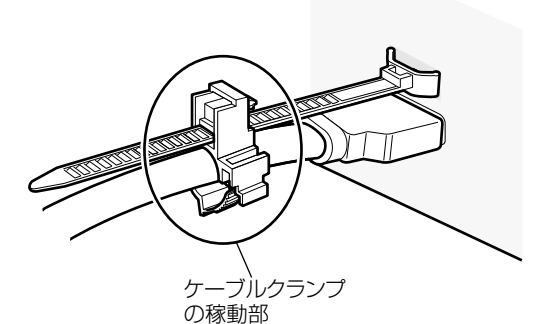

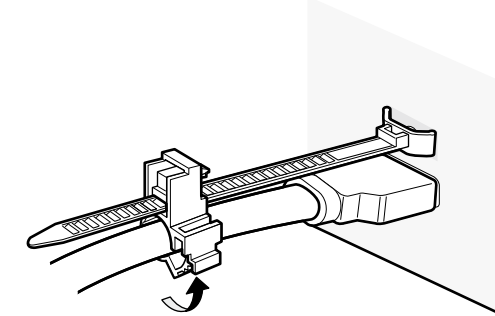

**2** ケーブルクランプのベルトを最後まで締めます。

**3** ケーブルクランプの稼動部をスライドさせて、接続 ケーブルのコネクター部をしっかりと固定します。 • 接続ケーブルが抜けないことを確認してください。

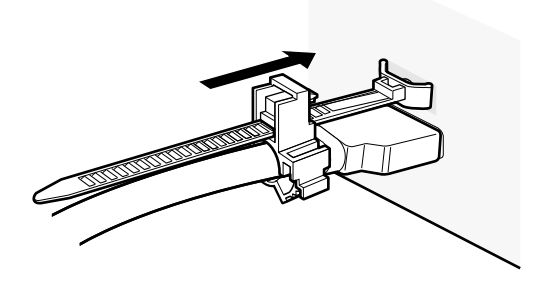

### **運用までの手順**

本機を運用するまでの流れは以下のとおりです。

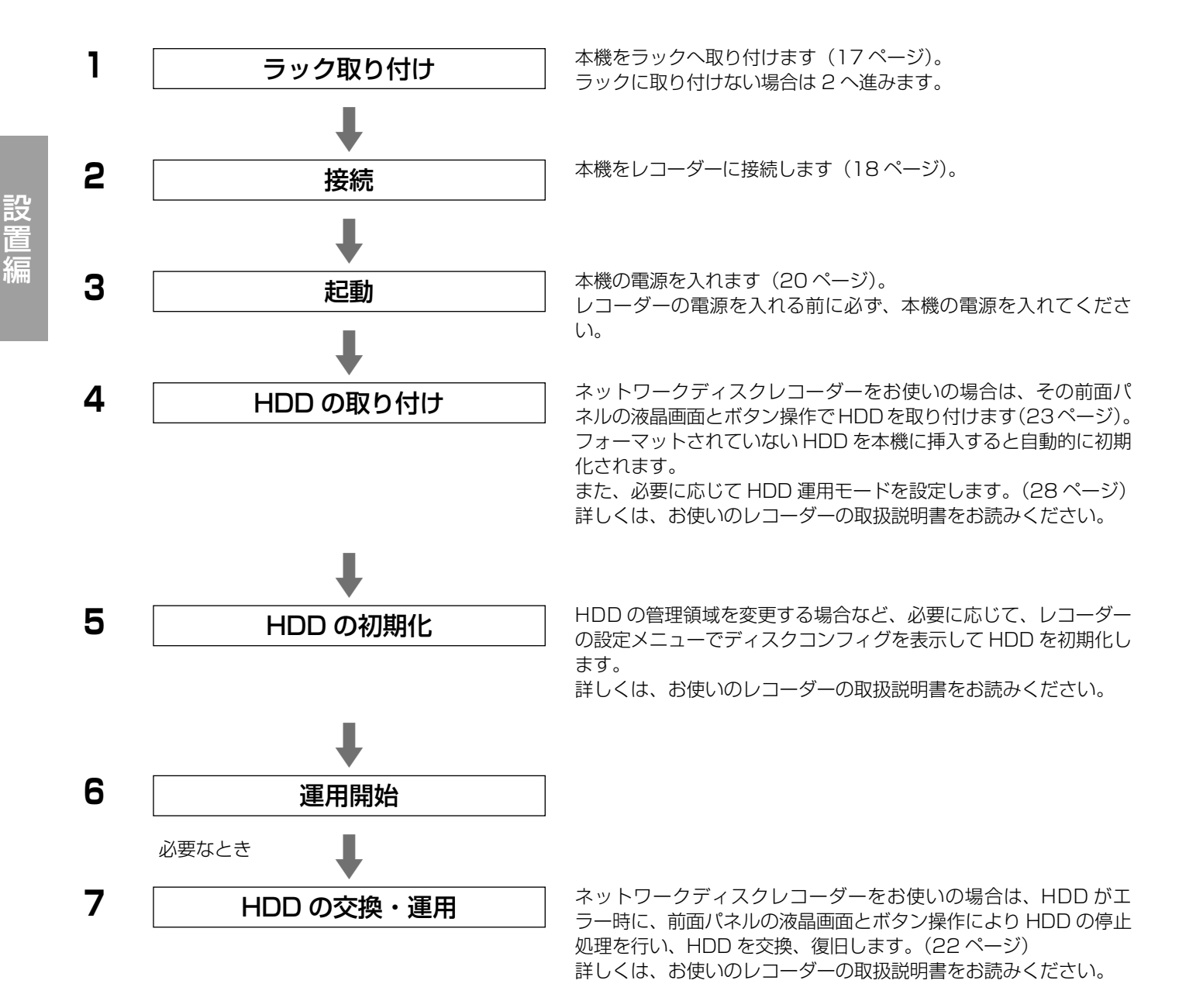

本機を取り付けるラックは、EIA 規格相当品をご使用くださ い。

EIA 規格相当品(他社製):EIA19 型、 奥 行 き 550 mm 以上のもの

メモ:

• ラックに取り付ける場合は、別売りのラック取付ねじ YBSNG003 または M5 × 12 ねじ(4 本)が必要です。

**1** 底面のゴム足(5 個)をはずします。

ドライバーで、ゴム足を固定しているねじをはずしま す。

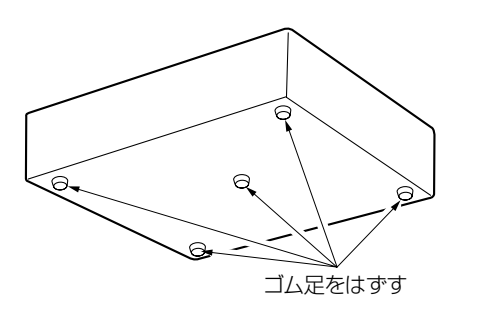

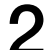

**2** ラックマウント金具にラックマウント用取手を取り付 けます。

ラックマウント用取手取付けねじ(4 本)とワッシャー (4 個)で確実に固定します。

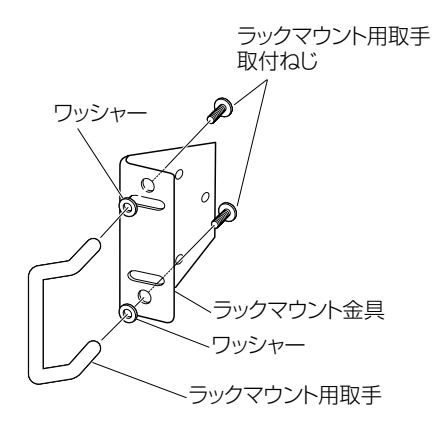

### **1取り付けかた スキャンファー 3 スキ機の両側面に、ラックマウント金具を取り付けます。**

ラックマウント金具取付ねじ(6 本)で確実に固定し ます。

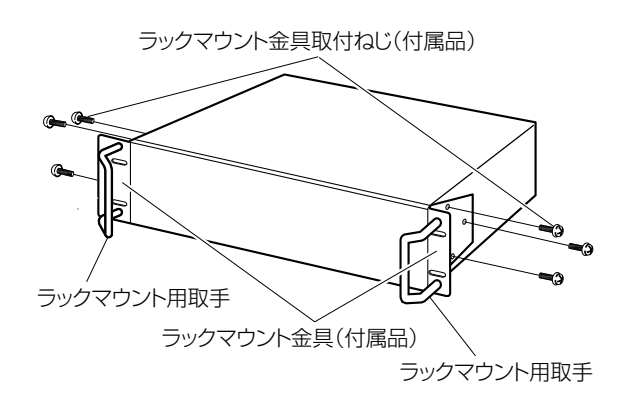

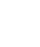

**4** 本機をラックに取り付けます。

ラック取付ねじで確実に固定します。

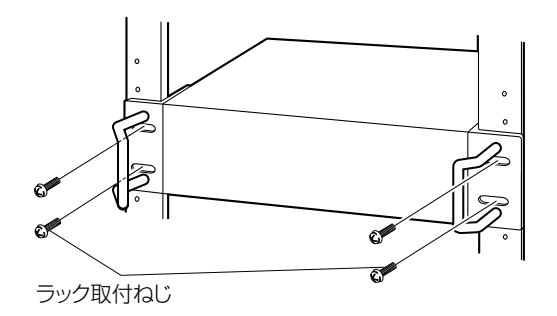

YBSNG003(別売品) またはM5×12(別売品)

#### 重要:

- ラック内の温度は、45 ℃以上にならないようにして ください。
- ラック設置時は、ラック内温度が 30 ℃以下になるよ う、ファンなどの取り付けをおすすめします。
- 本機をラックに取り付けるときは、本機の上下に 1 U (44 mm) 以上の間隔をあけてください。
- 組み込んだラックの前面に扉を付けたりして、四方を ふさがないでください。

### **接続のしかた**

別売りのネットワークディスクレコーダー 1 台には本機を最大 5 台まで接続できます。本機の接続可能台数は、使用するレコー ダーの種類によって異なります。お使いのレコーダーの取扱説明書をお読みください。 本機とレコーダーは、付属の接続ケーブル(1 m)で接続します。 新規設置時の接続では次の内容をお守りください。詳しくは、お使いのレコーダーの取扱説明書をお読みください。

以下はネットワークディスクレコーダー(DG-ND400)との接続例です。

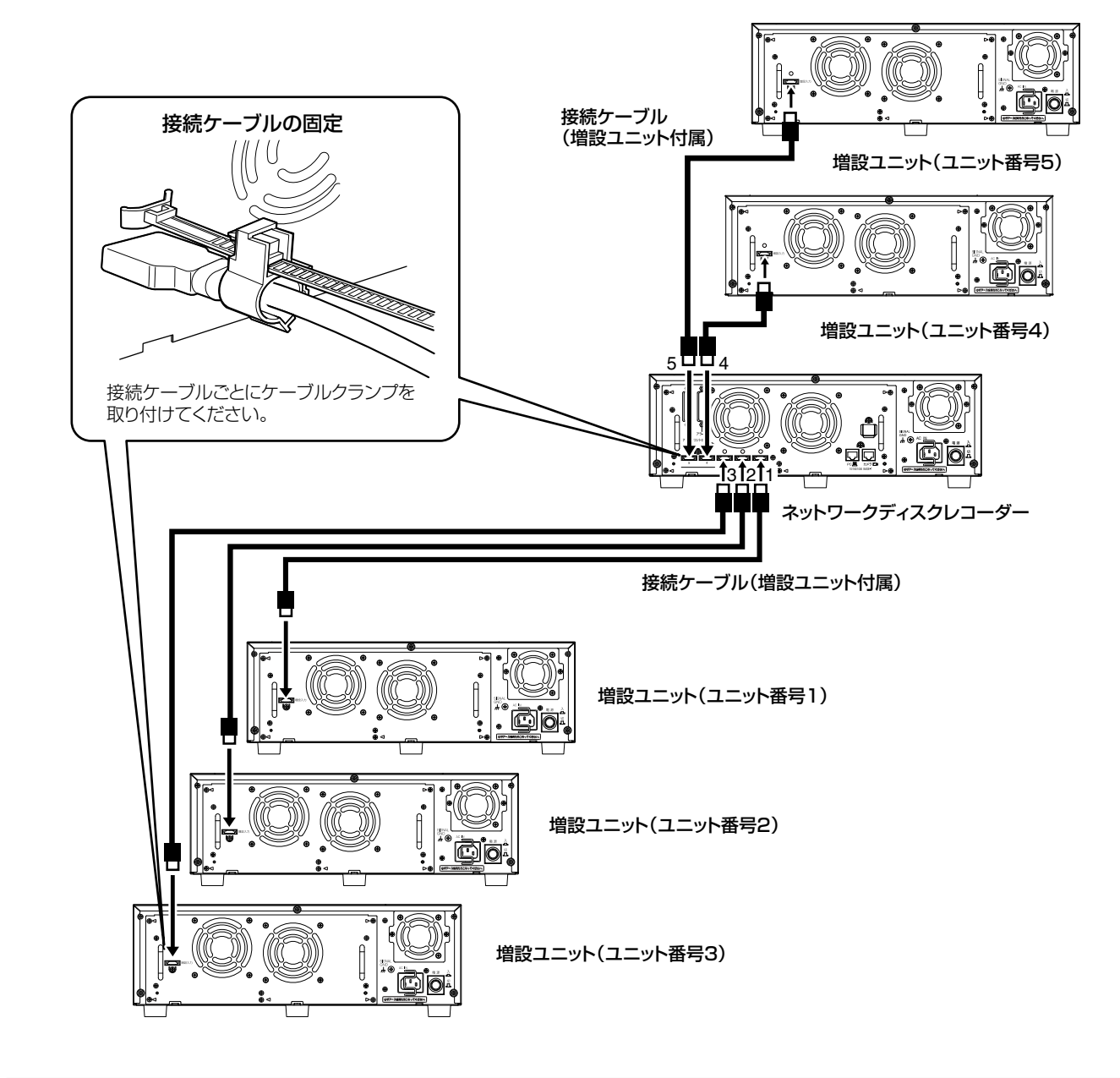

### 重要:

- 接続には、本機に付属されている接続ケーブルを必ずご使用ください。
- 接続ケーブルは、必ず本機付属のケーブルクランプで固定してください。接続が不十分な場合や抜けた場合、システムが 不安定になったり、画像が記録できなくなります。
- 接続ケーブルを円状に巻いて束線しないでください。

### **ラックの取り付け位置**

複数の本機をレコーダーに接続する場合は、接続ケーブル(本機付属:1 m)の長さを考慮して取り付けてください。レコーダー をラックの中央に取り付けることをお勧めします。

以下はネットワークディスクレコーダー(DG-ND400)との接続例です。

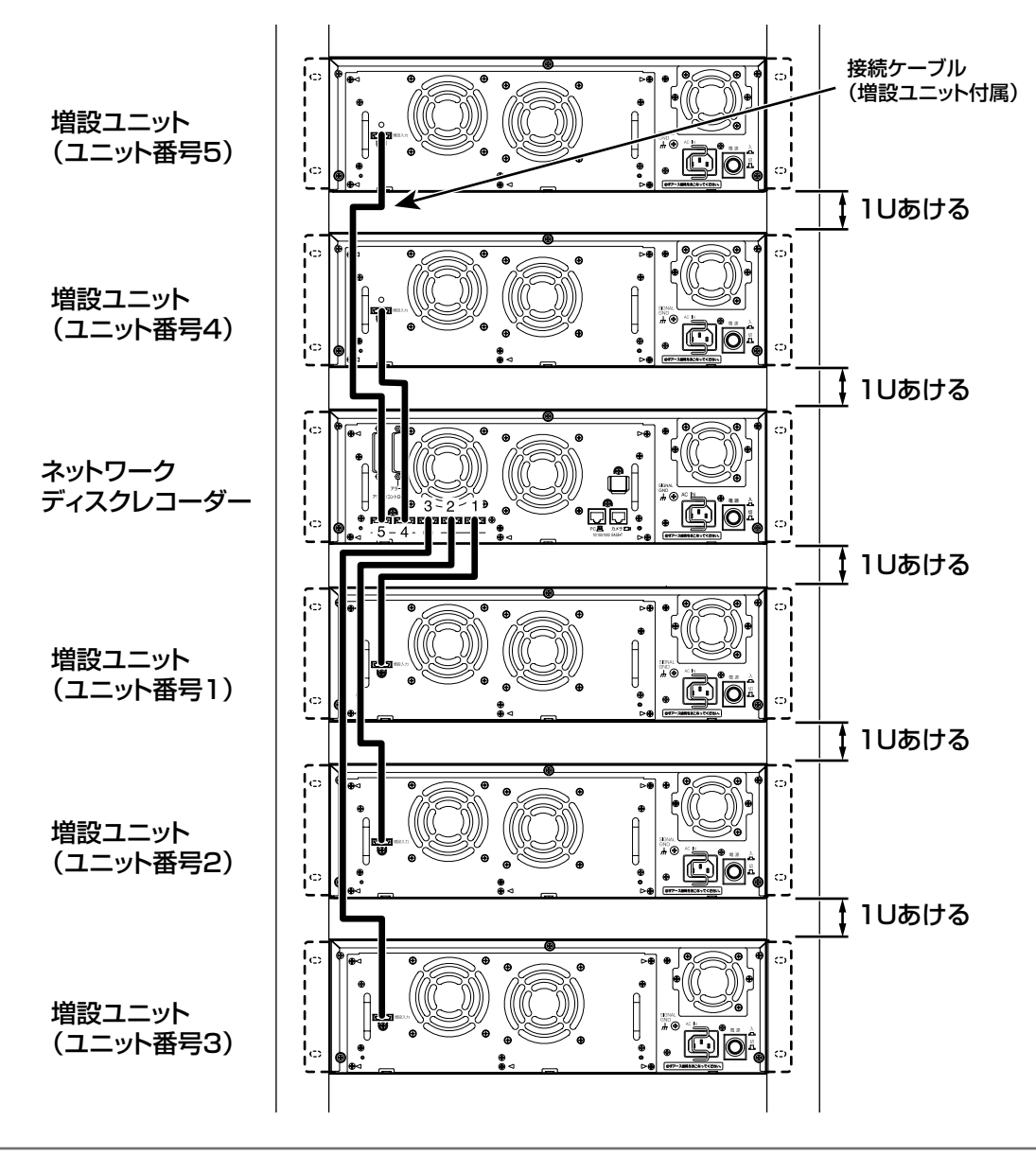

• 本機をラックに取り付けるときは、上下に 1U (44 mm) 以上の間隔をあけてください。

- 接続ケーブルは必ずケーブルクランプで固定してください。 接続が不十分な場合や抜けた場合、システムが不安定になったり、画像が記録できなくなります。 • 配線は最短で接続してください。ケーブルを回り込ませたり、機器間を離しすぎると誤動作の原因になります。また、ケー
- ブルを円状に巻いて束線しないでください。 • ユニット番号は、上図の接続方法で設置した場合のユニット番号です。接続されている本機のユニット番号を確認する場合 は、お使いのレコーダーの取扱説明書をお読みください。

### **電源を入れる**

接続しているレコーダーの電源を入れる前に、本機の電源を 入れてください。

**1** 電源プラグを AC100 V 50 Hz / 60 Hz の電源コ<br>コーンナントに苦しきさき ンセントに差し込みます。

必ず AC100 V 50 Hz / 60 Hz の電源を使用してく ださい。

### **2** 後面の電源スイッチを入れます。

- [通電]ランプが点灯し、本体・HDD のチェック (システムチェック)を開始します。
- システムチェック中は液晶画面に「WJ-HDE400」 と表示されます。
- システムチェックが終了すると、運用モード表示画 面が表示されます。(21 ページ)

SINGLE 32° C

### **電源を切る**

接続しているレコーダーの電源を切ってから、本機の電源を 切ってください。あわせてお使いのレコーダーの取扱説明書 をお読みください。

### **1** レコーダーの録画を停止します。

- 録画中の場合はすべての録画を停止します。
- 再生中の場合は再生を停止します。

## **2** レコーダーの電源スイッチを切ります。

HDD アクセスランプが消灯しているのを確認してか ら、電源スイッチを切ります。通電ランプが消灯しま す。

#### **3** 本機後面の電源スイッチを切ります。

HDD アクセスランプが消灯しているのを確認してか ら、電源スイッチを切ります。通電ランプが消灯しま す。

### 重要:

- RAID 復旧中は絶対に電源を切らないでください。デー タ復旧が正常に行えなくなる場合があります。
- 長時間使用しないときは電源プラグをコンセントから 抜いてください。
- 機能に支障をきたす場合がありますので、1 週間に 1 回程度、電源を入れて録画・再生して、画像を確認し てください。

### **運用モード表示画面について**

本機の運用モードや RAID 時の動作状態および機器内温度 (参考値)を表示します。

なお、HDD の初期化などのディスクコンフィグについては、 お使いのレコーダーの取扱説明書をお読みください。

### **シングル(SINGLE)運用時の表示**

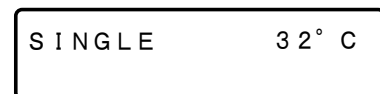

### **RAID5 / RAID6 運用時の表示**

正常時

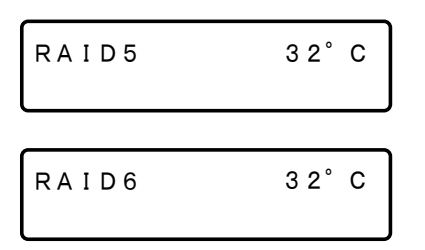

### HDD エラー時

• RAID5

HDD がエラー時は液晶画面に [1 ダウン ]、[2 ダウン ] の文字を点滅表示します。

また、HDD 異常時は対象の HDD アクセスランプが赤点 灯または赤点滅します。(29 ページ)

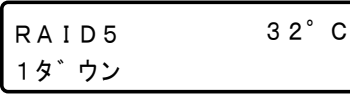

#### 重要:

• RAID5 モード時は、1 台の HDD が故障しても、残 りの HDD のデータの読み出し、復旧が可能です。 1 ダウンが発生した場合、速やかに故障した HDD を 交換し、データの復旧を行なってください。 2 台以上の HDD が故障した場合、およびデータ復旧 中に他の HDD が故障した場合、データの復旧はでき ません。

• RAID6

HDD がエラー時は液晶画面に [1 ダウン ]、[2 ダウン ]、 [3ダウン]の文字を点滅表示します。 また、HDD 異常時は対象の HDD アクセスランプが赤点 灯または赤点滅します。(29 ページ)

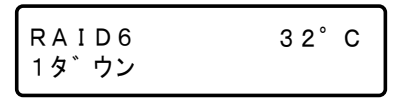

#### 重要:

• RAID6 モード時は、2 台の HDD が故障しても、残 りの HDD のデータの読み出し、復旧が可能です。 [1 ダウン ]、または [2 ダウン ] が発生した場合、速や かに故障した HDD を交換し、データの復旧を行なっ てください。 3 台以上の HDD が故障した場合、およびデータ復旧 中に他の HDD が故障した場合、データの復旧はでき ません。

### 復旧の表示時

• RAID5 RAID5 モードで復旧中は以下を表示します。 復旧開始待ち

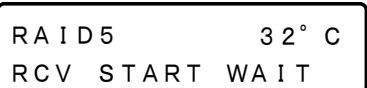

復旧中(書き込み中)

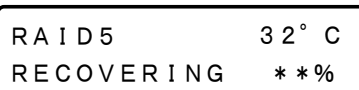

また、復旧中は HDD アクセスランプが、交互点灯(オ レンジ/赤)します。(29 ページ)

• RAID6 RAID6 モード時も復旧中は RAID5 モード時と同様に表 示されます。

### **設定初期化のしかた**

本機の設定を初期化できます(工場出荷設定)。

#### 重要:

- 本機の設定を初期化すると、ディスクコンフィグ設定 が解除されるため、HDD のデータが読み出せなくな ります。HDD のデータが消えても問題のない場合に のみ、初期化を行ってください。
- 初期化を行う際は、事前に販売店にご相談ください。
- **1** 前面パネルの [ セット ] ボタンを押しながら電源スイッ チを入れて起動します。 画面に [INIT.SETUP] と表示されるまで、[ セット ]

ボタンを押します。

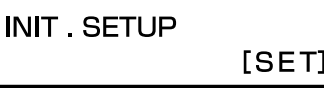

2 十字ボタン (左/右) を押して [YES] を選択し、<br>2 [セット] ボタンを押します。

**INITIALIZE ACCEPT 〈NO/YES〉** 

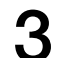

**3** 初期化が開始されます。

**INITIALIZE** Please wait

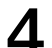

**4** 初期化が完了すると以下の画面が表示されます。

### **INITIALIZE** DONE!

初期化が失敗した場合は、[FAILURE] と表示されます。 再度、手順 1 からやり直してください。

### **INITIALIZE FAILURE**

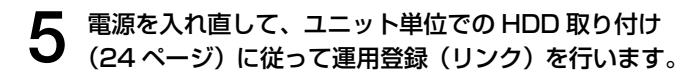

### **HDD の取り扱い**

本機の前面カバー内にある HDD 挿入口から簡単に取り付 け・取りはずしができます。

※ HDD ユニットは別売りです。HDD ユニットの購入・取 り付け/交換は販売店へご相談ください。

#### 重要:

- HDD は精密部品です。取り扱いの際は、次のことに 注意してください。
	- 振動や衝撃を与えない。
	- HDD に触れるときは、金属製のロッカーなどに手 を触れて人体の静電気を除去する。また、HDD を 持つときは必ず側面を持つようにする。
	- 静電気による部品破壊を防ぐため、HDD 上の部品 やコネクターにさわらない。
- 本機で使用できる HDD については、販売店にお問い 合わせください。指定以外の HDD を使用された場合 の動作保証はできません。
- HDD はすべて同じ品番のものを使用してください。 同じ容量の HDD でも品番が異なると、実際の容量が 数 % 程度小さくなる場合があります。
- HDD ユニットは必ず HDD1 から順番に取り付けてく ださい。
- (ディスクスロットの左から HDD1、2・・・、9の順番)
- RAID5 または RAID6 モードで、運用を開始したあと は、本機内の HDD の取り付け位置を変更しないでく ださい。変更すると、記録したデータが正しく読み出 せなくなります。

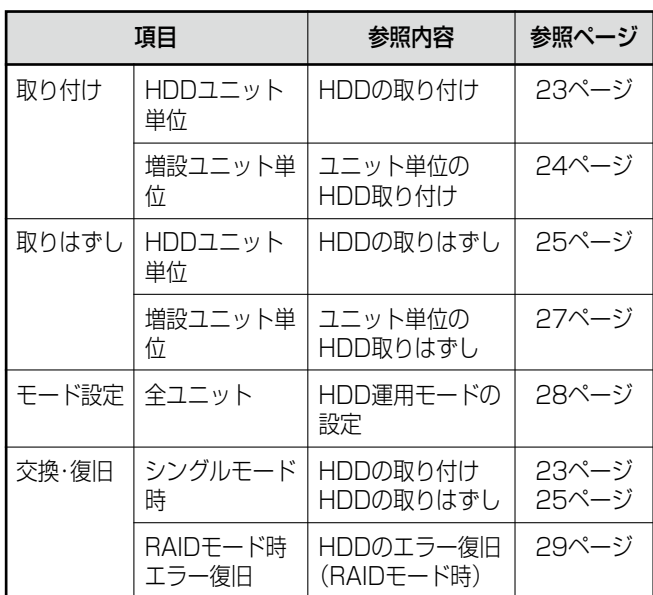

### **HDD の取り付け**

本機は、運用中でも HDD ユニットを取り付ける(リンクす る)ことができます。

あわせてお使いのレコーダーの取扱説明書をお読みくださ  $\left\{ \cdot\right\}$ 

**1** 鍵(付属品)を前面カバーの鍵穴に挿入し、軽く押し 込んで右に回して、前面カバーを開きます。

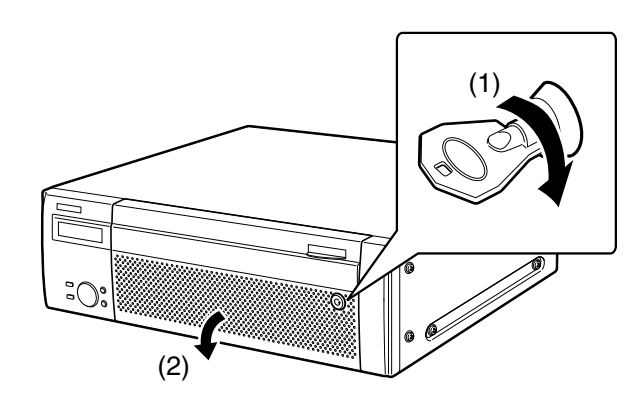

**2** HDD 挿入口の HDD 番号を目安に、HDD ユニットを 本機のディスクスロットに挿入します。 HDD ユニットの取り出しつまみを押し下げてレバー

を引き上げ、ディスクスロットの奥まで確実に挿入し ます。

- (1)HDD ユニットの爪を HDD 挿入口の突起部に確 実に引っ掛けます。
- (2)レバーを下げて押し込みます。 取り出しつまみが「カチッ」とはまります。

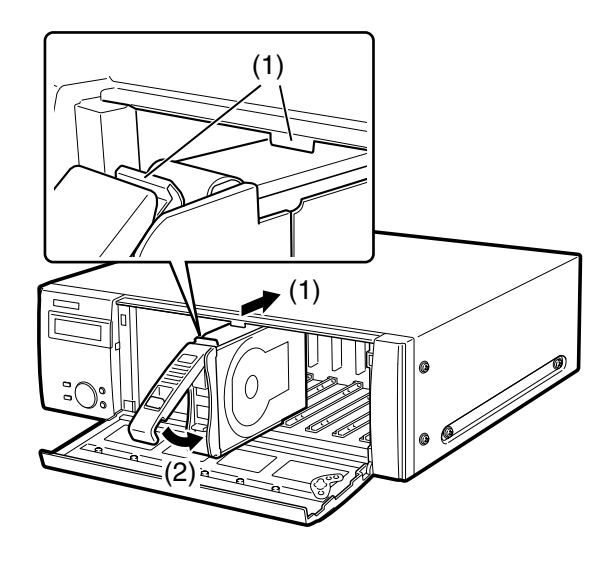

**3** HDD の認識処理が自動で開始されます。

• HDD の認識処理中は、HDD ステータスランプがオ レンジ色に点滅します。 HDD の認識処理が完了すると、HDD ステータスラ ンプが緑色に点灯または点滅します。

- 挿入した HDD がフォーマットされていない場合は、 自動でフォーマットします。 フォーマット完了後、HDD ステータスランプが緑色 に点灯します。
- 挿入した HDD がフォーマットされている場合は、 再生のみ行える HDD として認識します。このとき、 HDD ステータスランプは緑色に点滅します。 録画領域として使用する場合は、手順 4 以降に従っ てください。

#### メモ:

- HDD を挿入したとき、HDD ステータスランプがオレ ンジ色に点滅する前に緑点灯する場合があります。
- 以下、ネットワークディスクレコーダーにおける操作 \*

### **4** [USE] ボタンを 2 秒以上押します。

ブザーが鳴ります。

液晶画面の表示に従い前面パネルのボタンを操作しま す。

㧞㧜㧜㧤㧛㧜㧝㧛㧜㧝  $1:00$   $32^\circ$  C

5 画面に [HDD ウンヨウ ヘンコウ] と表示されるまで、<br>5 前面パネルの十字ボタン (上/下) を押します。

HDD ウンヨウ ヘンコウ 㨉࠻࠶㨇ޓޓޓޓޓޓޓޓޓޓޓ

- [セット]ボタンを押します。
- **7** 画面に[HDD リンク]と表示されるまで、前面パネ ルの十字ボタン(上/下)を押します。

HDD リンク ジ ッコウ <NO/YES>

- 8 十字ボタン (左/右) を押して [YES] を選択し、
- **9** HDD を取り付けた機器(ネットワークディスクレコー ダー:MAIN、増設ユニット x:EXTx)を十字ボタン (上/下)を押して選択し、[ セット ] ボタンを押しま す。

EXT リンク ユニット > EXT1 [セット] 編

**10 取り付けた HDD のスロット番号を十字ボタン (上/ マニココント単位での HDD 取り付け**<br>10 下) を押して選択し、[セット] ボタンを押します。

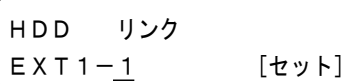

**11** 十字ボタン(左/右)を押して[YES]を選択し、 「セット]ボタンを押します。

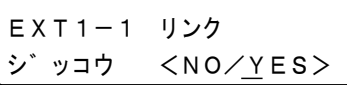

取り付けた HDD を録画が可能な HDD として認識し ます。

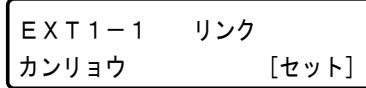

[セット]ボタンを押して時刻表示画面に戻ります。

## **12** 増設ユニット(本機)の前面カバーを閉じ、軽く押し<br>**12** 込んで鍵を左に回して、前面カバーを固定します。

• 鍵は適切に管理してください。

# (2)  $\tilde{\tilde{\phantom{m}}}\tilde{\phantom{m}}$ (1)

## **13** ディスクの内容を確認します。

レコーダーの設定メニューの [ディスク情報]で HDD に関する以下の内容を確認できます。詳しくは、お使い のレコーダーの取扱説明書をお読みください。

- ・HDD の容量
- ・HDD の残容量
- ・アワーメーター
- ・ディスクの運用モード
- ・HDD に記録されている画像の日時範囲

#### メモ:

- RAID5 または RAID6 モード運用時は HDD の追加はで きません。あきディスクスロットに HDD を取り付け (リンク)ても、RAID 機能での運用は開始されません。
- RAID5 または RAID6 モード運用時でも増設ユニット 単位での HDD 取り付けができます。

24 お使いのレコーダーの取扱説明書をお読みください。 ネットワークディスクレコーダー以外の操作については、

本機のすべての HDD を一括で運用登録(リンク)すること ができます。 あわせてお使いのレコーダーの取扱説明書をお読みくださ  $\left\{ \cdot \right\}$ 

### **1** 本機に HDD ユニットを取り付けます。

「HDD の取り付け(23 ページ)」の手順 1 ~ 2 に従っ て HDD を取り付けます。 複数台の HDD ユニットを追加する場合、手順 1 ~ 2 を繰り返します。

### **2** HDD の認識処理を自動で開始します。

- HDD の認識処理中は、HDD ステータスランプがオ レンジ色に点滅します。 HDD の認識処理が完了すると、HDD ステータスラ ンプが緑色に点灯または点滅します。
- 挿入した HDD がフォーマットされていない場合は、 自動でフォーマットします。 フォーマット完了後、HDD ステータスランプが緑色 に点灯します。
- 挿入した HDD がフォーマットされている場合は、 再生のみ行える HDD として認識します。このとき、 HDD ステータスランプは緑色に点滅します。 録画領域として使用する場合は、手順 3 以降に従っ てください。

#### 以下、本機で HDD を認識後のネットワークディスクレコー ダーにおける操作 \*

### **3** [USE] ボタンを 2 秒以上押します。

ブザーが鳴ります。 液晶画面の表示に従い前面パネルのボタンを操作しま す。

㧞㧜㧜㧤㧛㧜㧝㧛㧜㧝  $1:00$   $32^\circ$  C

**画面に [HDD ウンヨウ ヘンコウ] と表示されるまで、** 前面パネルの十字ボタン(上/下)を押します。

HDD ウンヨウ ヘンコウ  $[$ セット $]$ 

5 [セット] ボタンを押します。

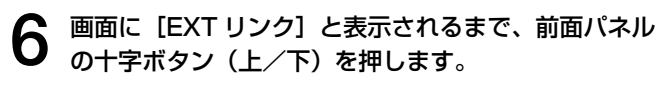

EXT リンク ジ ッコウ <NO/YES>

- **7** 十字ボタン(左/右)を押して[YES]を選択し、 **HDD の取りはずし** [セット]ボタンを押します。
- **8** 十字ボタン(上/下)を押して増設ユニットのユニッ ト番号を選択し、[ セット ] ボタンを押します。

EXT リンク ユニット > EXT1 [セット]

**9** 十字ボタン(左/右)を押して[YES]を選択し、 [セット]ボタンを押します。

EXT1 リンク ジ ッコウ <NO/YES>

増設ユニットに取り付けたすべての HDD を録画が可 能な HDD として認識します。

EXT1 リンク カンリョウ [セット]

[セット]ボタンを押して時刻表示画面に戻ります。

**10** 増設ユニット(本機)の前面カバーを閉じ、軽く押し<br>10 込んで鍵を左に回して、前面カバーを固定します。

• 鍵は適切に管理してください。

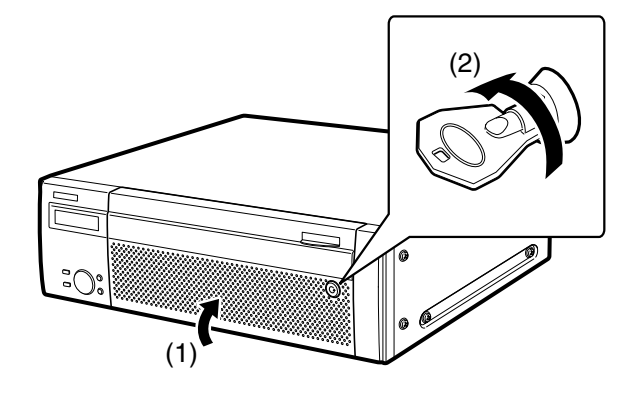

**11** ディスクの内容を確認します。

レコーダーの設定メニューの [ディスク情報]で HDD に関する以下の内容を確認できます。詳しくは、お使い のレコーダーの取扱説明書をお読みください。

- HDD の容量
- HDD の残容量
- アワーメーター
- ディスクの運用モード
- HDD に記録されている画像の日時範囲
- \* ネットワークディスクレコーダー以外の操作については、 お使いのレコーダーの取扱説明書をお読みください。

本機は、運用中でも HDD ユニットを取りはずすことができ ます。

あわせてお使いのレコーダーの取扱説明書をお読みくださ  $\left\{ \cdot \right\}$ 

**1** 鍵(付属品)を前面カバーの鍵穴に挿入し、軽く押し 込んで右に回して、前面カバーを開きます。

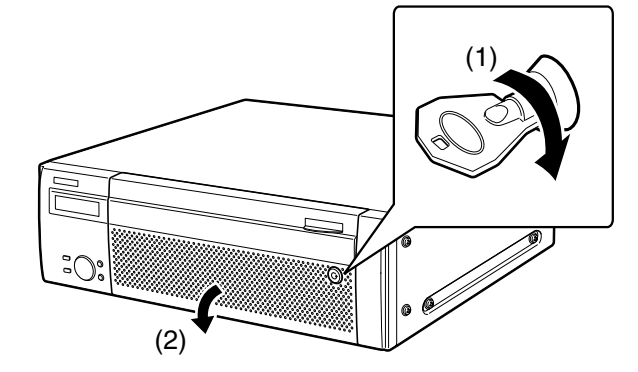

編

設 置

- 以下、ネットワークディスクレコーダーにおける操作 \*
- **2** [USE] ボタンを 2 秒以上押します。

ブザーが鳴ります。

液晶画面の表示に従い前面パネルのボタンを操作しま す。

㧞㧜㧜㧤㧛㧜㧝㧛㧜㧝  $1:00$   $32^\circ$  C

**3** 画面に[HDD ウンヨウ ヘンコウ]と表示されるまで、 前面パネルの十字ボタン(上/下)を押します。

> HDD ウンヨウ ヘンコウ 㨉࠻࠶㨇ޓޓޓޓޓޓޓޓޓޓޓ

**4** [セット] ボタンを押します。

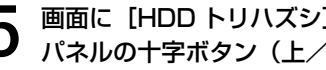

**画面に [HDD トリハズシ] と表示されるまで、前面** パネルの十字ボタン(上/下)を押します。

HDD トリハスッシ ジ ッコウ <NO/YES>

**6** 十字ボタン (左/右) を押して [YES] を選択し、 [セット] ボタンを押します。

**7** 十字ボタン(上/下)を押して HDD を取りはずす機 器(ネットワークディスクレコーダー:MAIN、増設 ユニット:EXTx)を選択し、[セット]ボタンを押し ます。

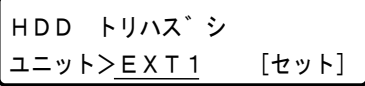

設 置 編 **8** 十字ボタン (上/下) を押して取りはずす HDD を選 択し、[セット]ボタンを押します。

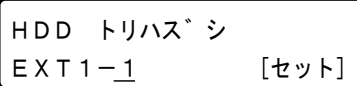

9 十字ボタン (左/右) を押して [YES] を選択し、 [セット] ボタンを押します。

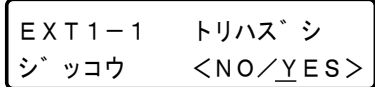

HDD の停止処理が開始され、増設ユニット(本機) の HDD ステータスランプがオレンジ点滅します。 HDD の停止処理が完了すると、HDD ステータスラン プは消灯します。

• 録画中の HDD を停止処理をすると、別の HDD に 録画動作が切り換わります。録画が切り換わるとき に、数秒間画像が録画できないことがあります。他 に HDD が挿入されていない場合は、録画を停止し ます。

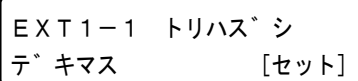

[セット]ボタンを押して時刻表示画面に戻ります。

- **10** 増設ユニット(本機)から HDD ユニットを取りはず<br>10 <sub>します。</sub>
	- (1)HDD ユニットのつまみを押し下げます。
	- (2)レバーを開きます。
	- (3)HDD  ユニットを引き出します。 HDD に衝撃を与えないように静かに引き出し ます(落とさないようにご注意ください)。

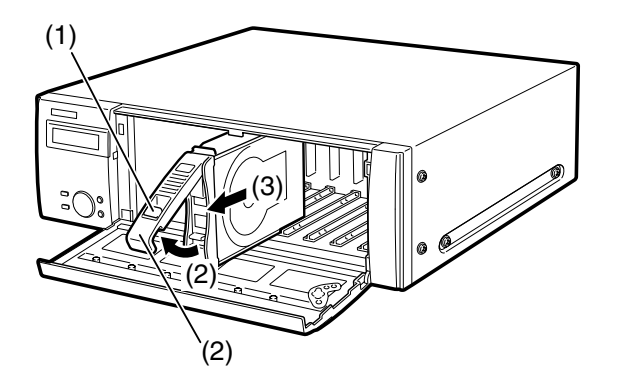

**11** 増設ユニット(本機)の前面カバーを閉じ、軽く押し<br>┃ ┃ 込んで鍵を左に回して、前面カバーを固定します。 • 鍵は適切に管理してください。

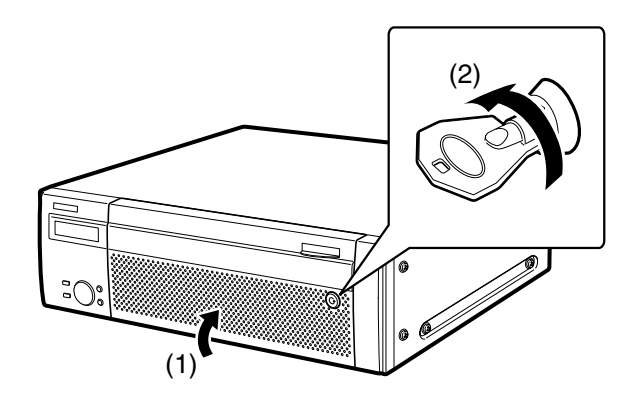

**12** ディスクの内容を確認します。

レコーダーの設定メニューの [ディスク情報]で HDD に関する以下の内容を確認できます。詳しくは、 お使いのレコーダーの取扱説明書をお読みください。

- HDD の容量
- HDD の残容量
- アワーメーター
- ディスクの運用モード
- HDD に記録されている画像の日時範囲

メモ:

- RAID5 または RAID6 モード運用時は、前面パネルで の HDD の取りはずしはできません。HDD の故障によ り交換する場合は 30 ページをお読みください。
- \* ネットワークディスクレコーダー以外の操作については、 お使いのレコーダーの取扱説明書をお読みください。

### **ユニット単位での HDD 取りはずし**

本機のすべての HDD を一括で取りはずすことができます。 あわせてお使いのレコーダーの取扱説明書をお読みくださ い。

**1** 鍵(付属品)を前面カバーの鍵穴に挿入し、軽く押し 込んで右に回して、前面カバーを開きます。

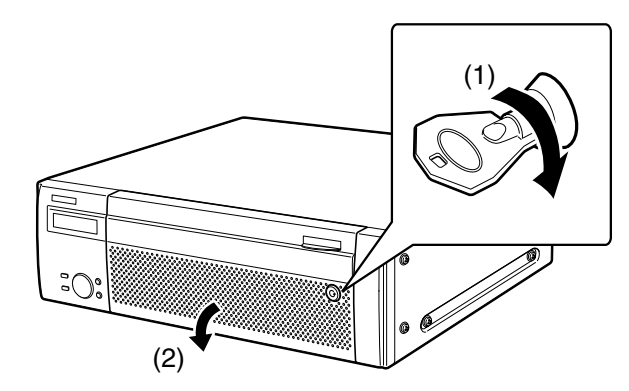

以下、ネットワークディスクレコーダーにおける操作 \*

**2** [USE] ボタンを 2 秒以上押します。

ブザーが鳴ります。

液晶画面の表示に従い前面パネルのボタンを操作します。

2008 / 01/01  $1:00$   $32^\circ$  C

**3** 画面に[HDD ウンヨウ ヘンコウ]と表示されるまで、 前面パネルの十字ボタン(上/下)を押します。

HDD ウンヨウ ヘンコウ 㨉࠻࠶㨇ޓޓޓޓޓޓޓޓޓޓޓ

**4** [セット] ボタンを押します。

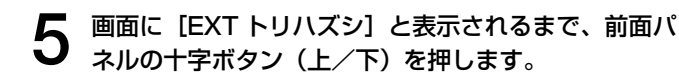

EXT トリハズ シ ジッコウ <NO/YES>

- **6** 十字ボタン (左/右) を押して [YES] を選択し、<br>6 [セット] ボタンを押します。
- **7** 十字ボタン(上/下)を押して取りはずす増設ユニッ ト(EXTx)を選択し、[セット]ボタンを押します。

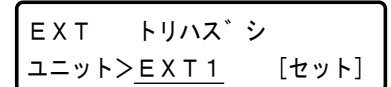

8 十字ボタン (左/右) を押して [YES] を選択し、<br>8 [セット] ボタンを押します。

EXT1 トリハズシ ジ ッコウ <NO/YES>

増設ユニットの停止処理が開始され、すべての HDD ステータスランプがオレンジ点滅します。 停止処理が完了すると、すべての HDD ステータスラ ンプは消灯します。

• 録画中の増設ユニットを停止処理すると、他の機器 の HDD に録画動作が切り換わります。録画が切り 換わるときに、数秒間画像が録画できないことがあ ります。他に HDD が挿入された機器がない場合は、 録画を停止します。

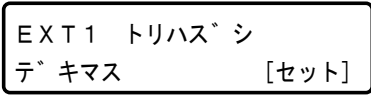

「セット]ボタンを押して時刻表示画面に戻ります。

- **9** 増設ユニット(本機)のすべての HDD ステータスラ ンプが消灯していることを確認し、HDD ユニットを 取りはずします。
	- (1) HDD ユニットのつまみを押し下げます。
	- (2)レバーを開きます。
	- (3)HDD  ユニットを引き出します。 HDD に衝撃を与えないように静かに引き出しま す(落とさないようにご注意ください)。

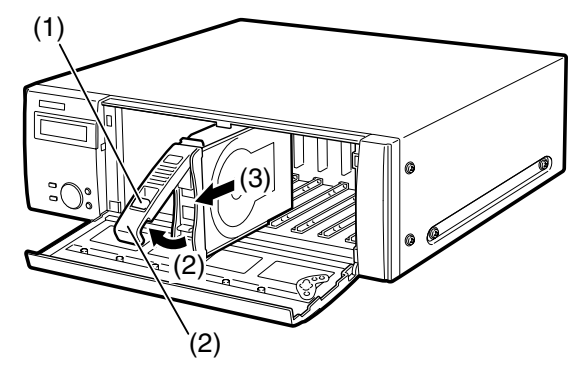

**10** 増設ユニット(本機)の前面カバーを閉じ、軽く押し 込んで鍵を左に回して、前面カバーを固定します。 • 鍵は適切に管理してください。

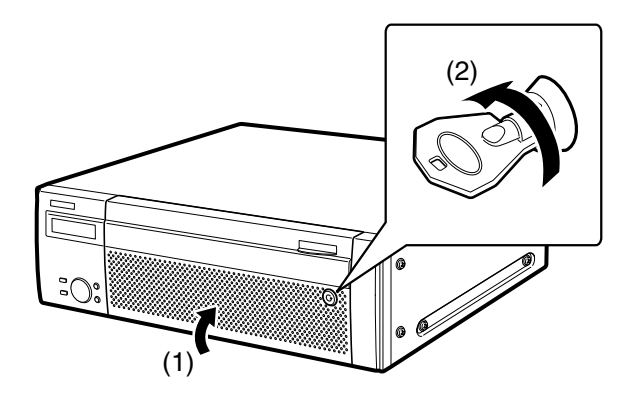

レコーダーの設定メニューの [ディスク情報]で HDD に関する以下の内容を確認できます。詳しくは、 お使いのレコーダーの取扱説明書をお読みください。

- HDD の容量
- HDD の残容量
- アワーメーター
- ディスクの運用モード
- HDD に記録されている画像の日時範囲

#### メモ:

- RAID5 または RAID6 モード運用時は、前面パネルでの ユニット単位の HDD 取りはずしはできません。HDD の 故障により交換する場合は 30 ページをお読みください。
- \* ネットワークディスクレコーダー以外の操作については、 お使いのレコーダーの取扱説明書をお読みください。

## 11 ディスクの内容を確認します。 **HDD 運用モードの設定**

HDD の運用モードを設定します。 初期設定時はシングルモードに設定されています。そのまま シングルモードで使用する場合、この設定は不要です。

**1** 本機とレコーダーの電源を切ります。

「電源を切る(20 ページ)」に従って電源を切ります。

**2** 増設ユニット(本機)の電源を入れます。

- 以下、ネットワークディスクレコーダーにおける操作 \*
- **3** 鍵(付属品)を前面カバーの鍵穴に挿入し、軽く押し 込んで右に回して、ネットワークディスクレコーダー の前面カバーを開きます。

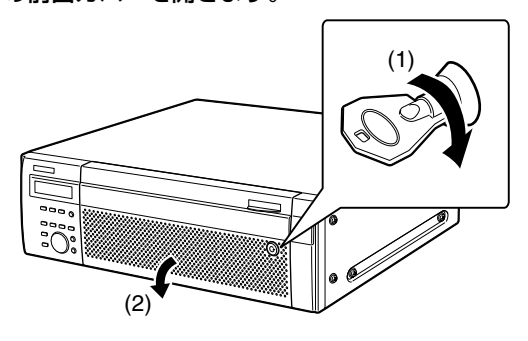

- **4** [RAID] スイッチで運用モードを設定します。
	- S :シングルモード(初期設定値)
	- R5 :RAID5 モード
	- R6 :RAID6 モード

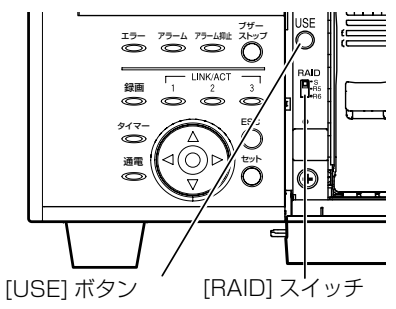

- **5** [USE] ボタンを押しながら、電源スイッチを入れて起 5 いここ
	- 起動すると設定が有効になります。[USE] ボタンは、 ブザーが鳴るまで押し続けてください。

#### 重要:

- HDD の運用モードは、システムの運用開始後は変更 しないでください。運用を開始したあとに変更すると 記録したデータが正しく読み出せなくなります。
- \* ネットワークディスクレコーダー以外の操作については、 お使いのレコーダーの取扱説明書をお読みください。

### **HDD のエラー復旧(RAID 運用時)**

RAID5 または RAID6 モード時に HDD の故障が発生した場合、以下のように HDD エラーが表示されます。 RAID5 モード時は、1台の HDD が故障 ([1 ダウン])しても、残りの HDD のデータの読み出し、復旧が可能です。 また、RAID6 モード時は、2台の HDD が故障 ([2 ダウン])しても、残りの HDD のデータの読み出し、復旧が可能です。 HDD が故障(ダウン)した場合、HDD を速やかに交換してください。 ※ HDD ユニットの交換は販売店にご相談ください。

### 重要:

• RAID5 モード時

2 台以上の HDD が故障した場合 ([2 ダウン ])、およびデータ復旧中に他の HDD が故障した場合、データの復旧はでき ません。

• RAID6 モード時

3 台以上の HDD が故障した場合([3 ダウン ])、およびデータ復旧中に他の HDD が故障した場合、データの復旧はでき ません。

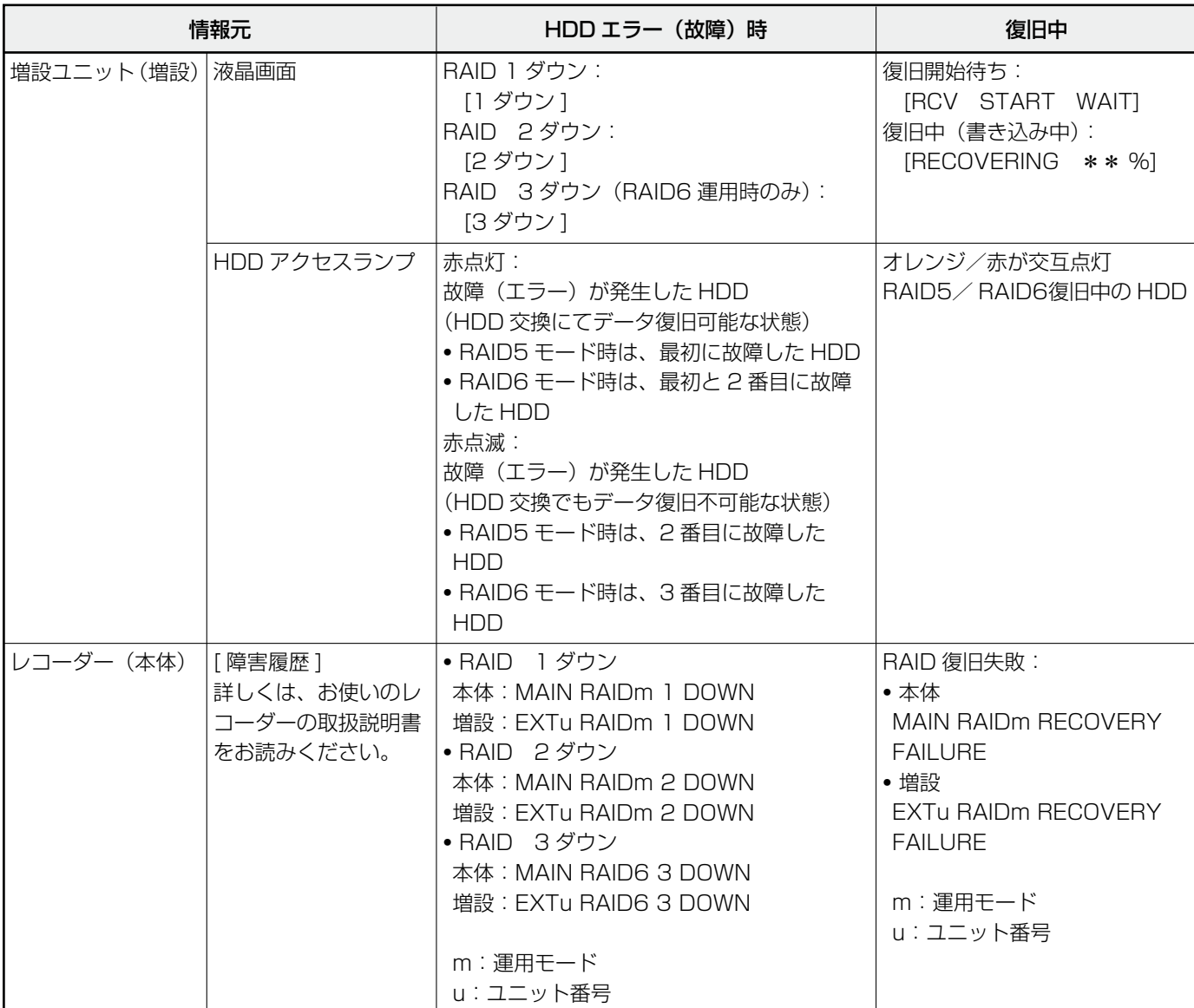

### **RAID 運用時の故障 HDD の交換方法**

RAID5 モード時は、1 台の HDD が故障 ([1 ダウン]) し ても、残りの HDD のデータの読み出し、復旧が可能です。 RAID6 モード時は、2台の HDD が故障 ([2 ダウン])し ても、残りの HDD のデータの読み出し、復旧が可能です。

#### 重要:

• RAID 復旧中は絶対に電源を切らないでください。 データ復旧が正常に行えなくなる場合があります。

#### メモ:

• RAID6 モード時も 1 ダウンが発生したら、速やかにエ ラー復旧を実施してください。

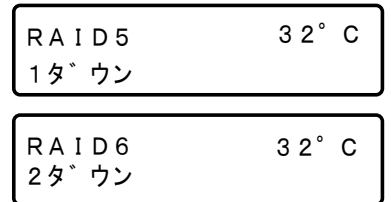

- **1** HDD アクセスランプが赤点灯/赤点滅している HDD ユニットを交換します。
	- (1)HDD ユニットのつまみを押し下げます。
	- (2)レバーを開きます。
	- (3)HDD ユニットを引き出します。
		- HDD に衝撃を与えないように静かに引き出しま す(落とさないようにご注意ください)。

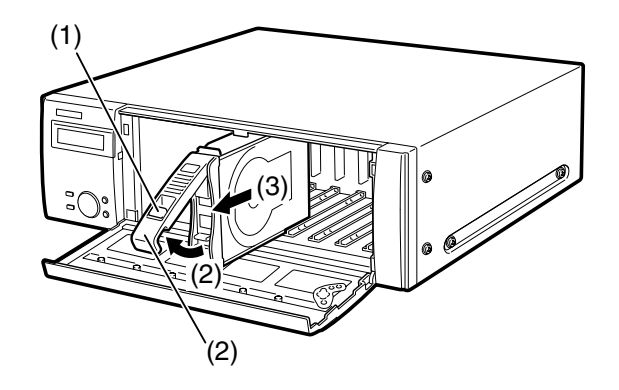

**2** HDD 挿入口の HDD 番号を目安に新しい HDD ユニッ トを取りはずしたスロットに挿入します。

HDD ユニットの取り出しつまみを押し下げてレバー を引き上げ、ディスクスロットの奥まで確実に挿入し ます。

- (1)HDD ユニットの爪を HDD 挿入口の突起部に確 実に引っ掛けます。
- (2)レバーを下げて押し込みます。 取り出しつまみが「カチッ」とはまります。

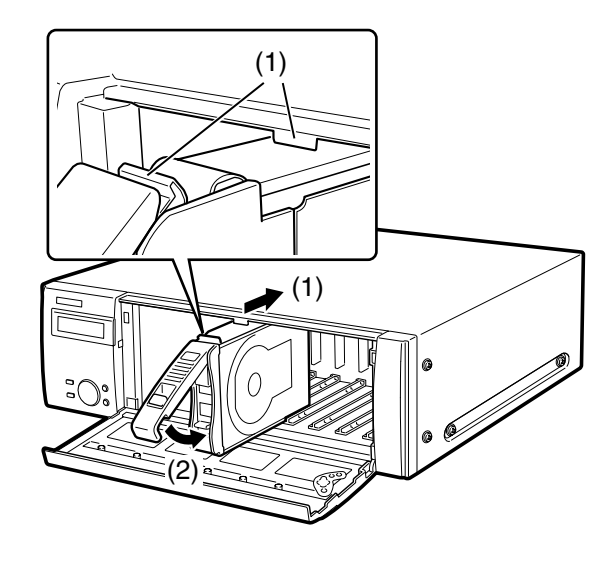

- **3** HDD の認識処理とエラー復旧を自動で開始します。 復旧を開始すると、HDD アクセスランプがオレンジ/
	- 赤が交互点灯します。

液晶画面に復旧開始待ち [RCV START WAIT] が 表示された後、復旧を開始します。

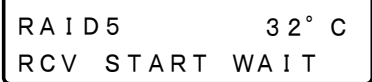

復旧中(書き込み中)は以下を表示します。

RAID5 RECOVERING \*\*%  $32^\circ$  C

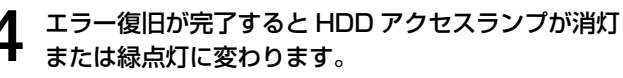

RAID6 モードで 2 ダウン時は、1 台目の HDD のデー タ復旧が完了してから、2 台目の HDD のデータ復旧 を行います。

### **こんなときは**

修理を依頼される前に、この表で症状を確かめてください。これらの処置をしても直らないときやわからないとき、この表以外 の症状のとき、または設定・工事に関係する内容のときは、お買い上げの販売店に相談してください。

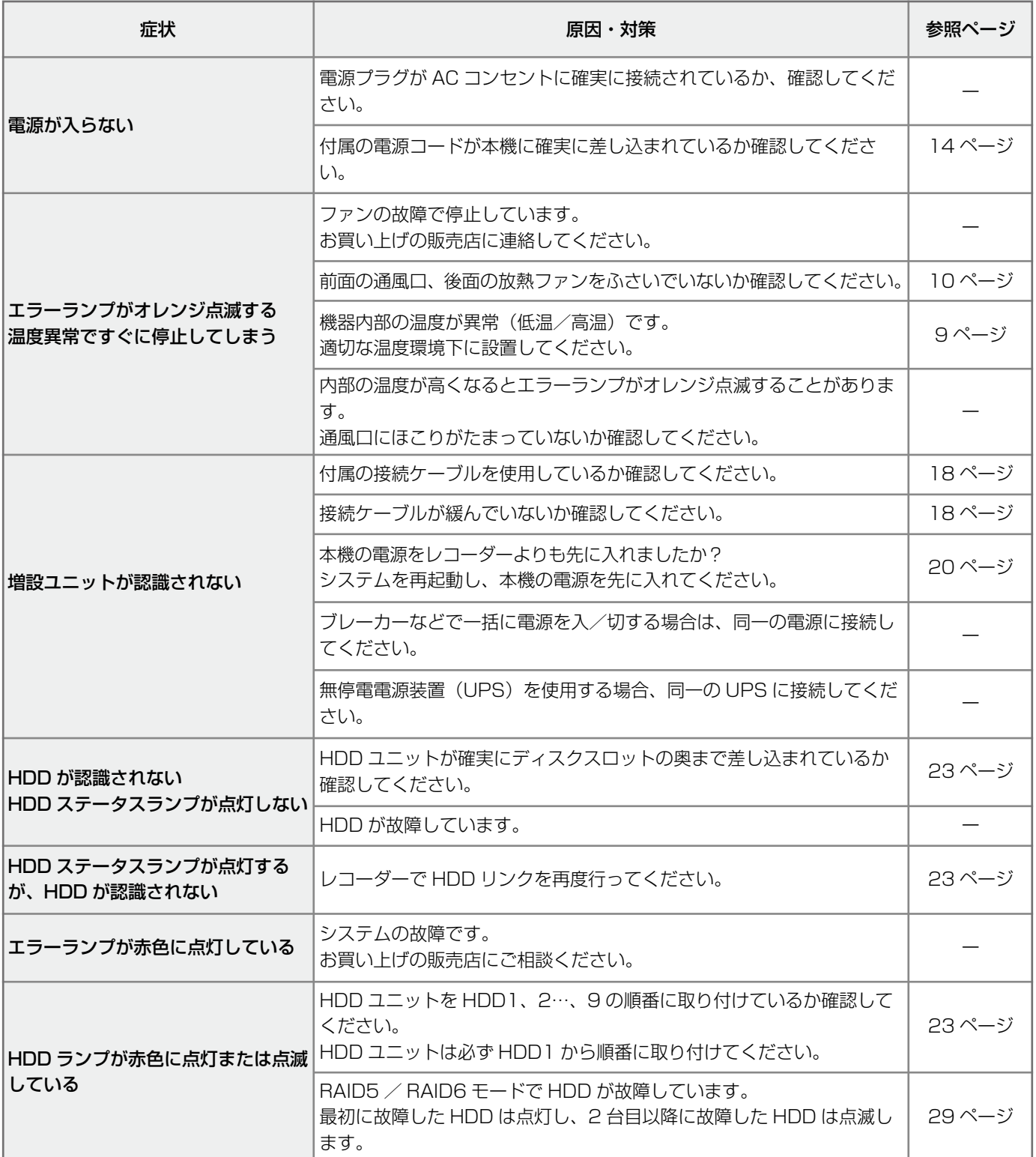

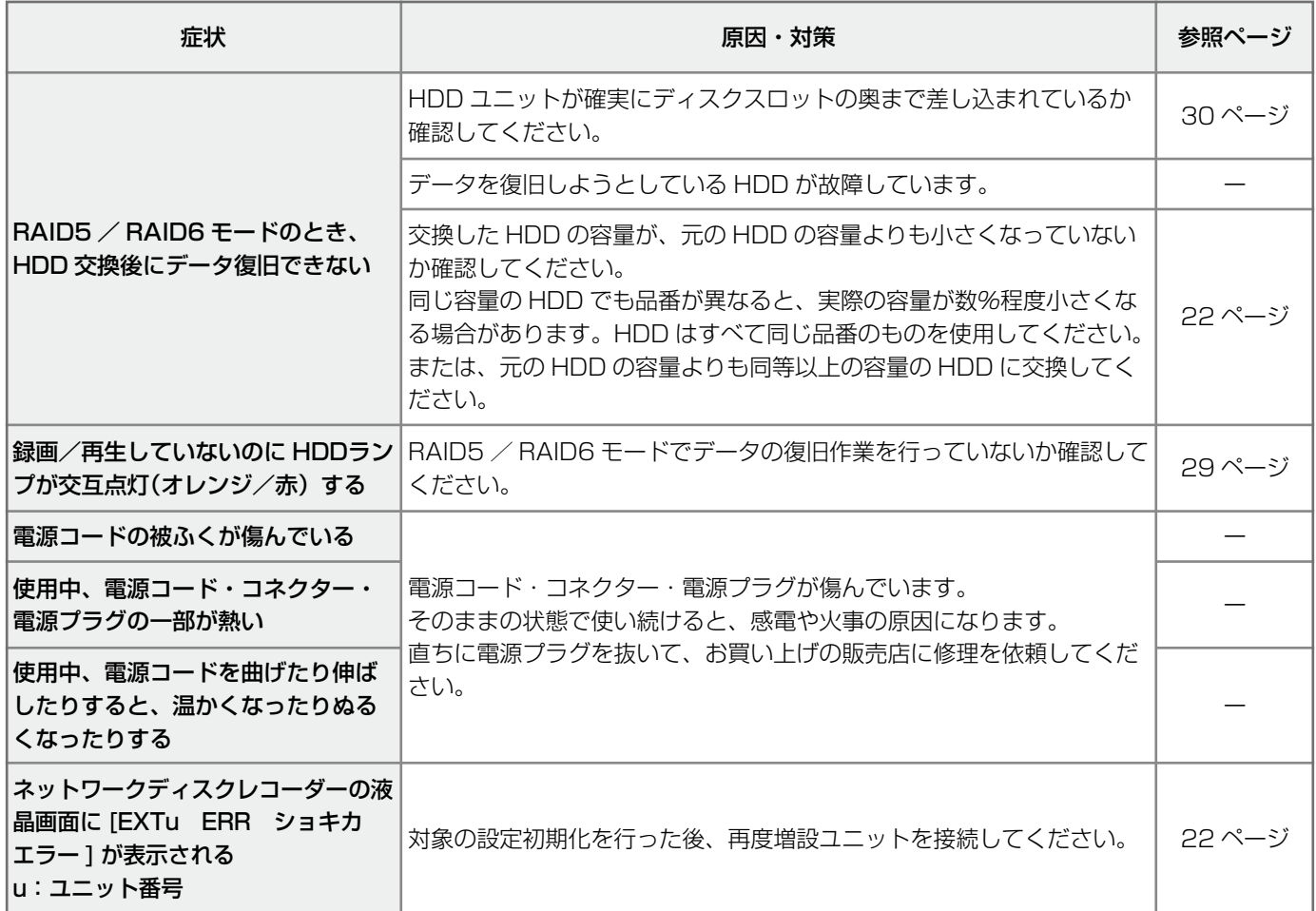

## **WJ-HDE400**

### ● 基本仕様

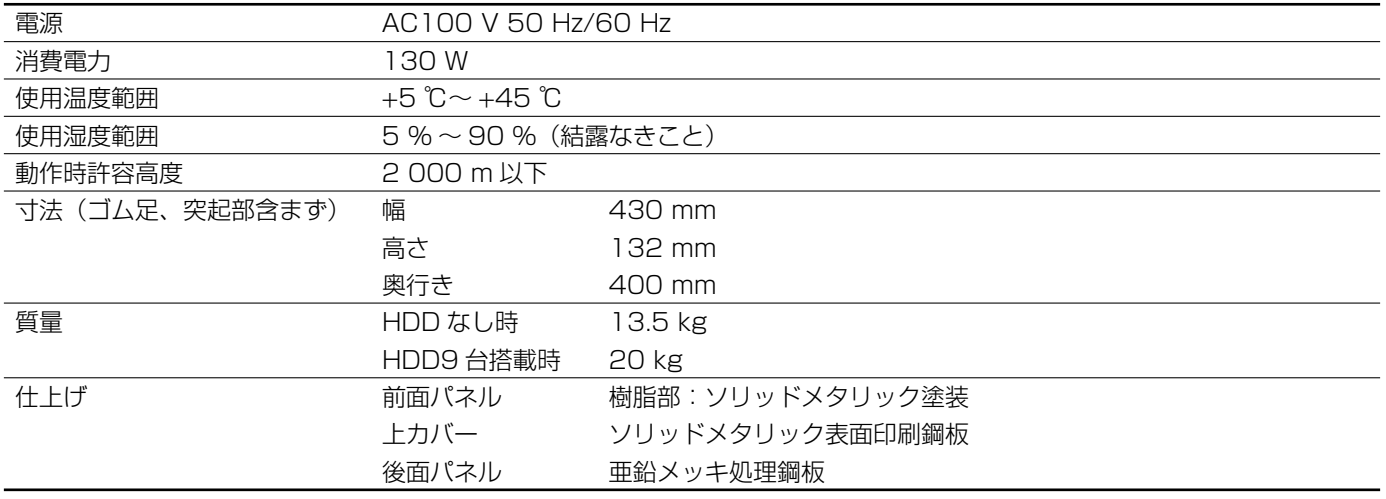

#### ● HDD (HDD ユニットは別売りです。HDD ユニットの購入は販売店に相談してください。)

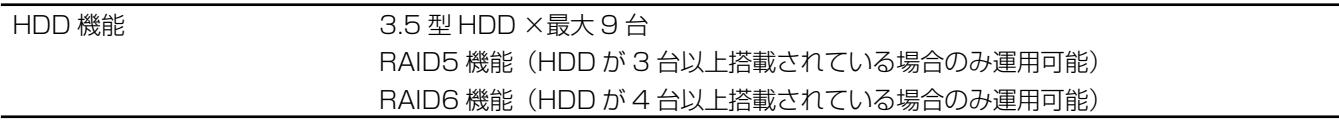

### ● 入出力

増設入力端子 アンチント 高速シリアルインターフェース (理論値 1.5 Gbps)、1 系統

# **保証とアフターサービス**

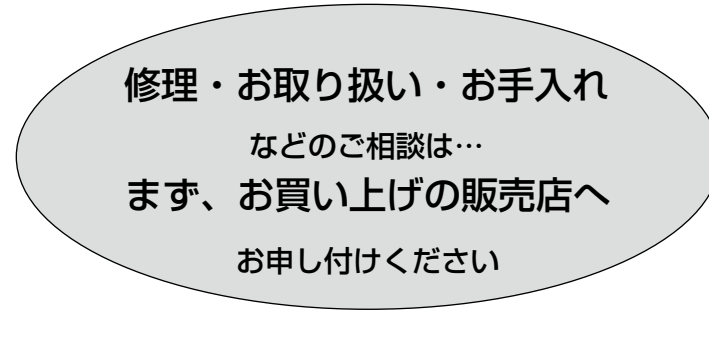

### ■ 保証書(別添付)

お買い上げ日・販売店名などの記入を必ず確か め、お買い上げの販売店からお受け取りください。 よくお読みのあと、保管してください。

保証期間:お買い上げ日から本体 1 年間

### ■ 補修用性能部品の保有期間 7年|

当社は、本製品の補修用性能部品を、製造打ち 切り後 7 年保有しています。

注)補修用性能部品とは、その製品の機能を維 持するために必要な部品です。

### 修理を依頼されるとき

「故障かな !?」に記載の表に従ってご確認のあと、直らないときは、電源スイッチを切ってから、電源プラグ を抜いて、お買い上げの販売店へご連絡ください。

#### ● 保証期間中は

保証書の規定に従って、出張修理をさせていただ きます。

### ● 保証期間を過ぎているときは 修理すれば使用できる製品については、ご要望に より修理させていただきます。

下記修理料金の仕組みをご参照のうえご相談くだ さい。

#### ● 修理料金の仕組み

修理料金は、技術料・部品代・出張料などで構成されています。

|技術料| は、診断・故障個所の修理および部品交換・調整・修理完了時の点検などの作業にかかる費用です。

部品代 は、修理に使用した部品および補助材料代です。

|出張料| は、お客様のご依頼により製品のある場所へ技術者を派遣する場合の費用です。

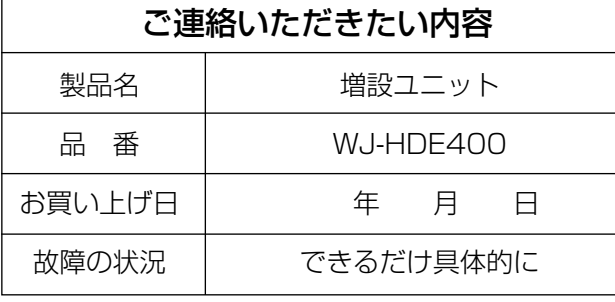

増設ユニット WJ-HDE400 取扱説明書

MJ-HDE400

増設ユニット

### 長期間使用に関するお願い

安全にお使いいただくために、販売店または施工業者による定期的な点検をお願いします。

本機を長年お使いの場合、外観上は異常がなくても、使用環境によっては部品が劣化している可能性があり、 故障したり、事故につながることもあります。

下記のような状態ではないか、日常的に確認してください。

特に 10 年を超えてお使いの場合は、定期的な点検回数を増やすとともに買い換えの検討をお願いします。 詳しくは、販売店または施工業者に相談してください。

さい。

直ちに使用を中止してください

か障や事故防止のため、電源を切り、必ず販売 店または施工業者に**点検**や**撤去**を依頼してくだ

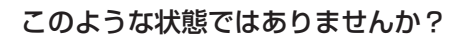

- 煙が出たり、こげくさいにおいや異常な音 がする。
- 電源コード・電源プラグ・AC アダプターが 異常に熱い。または割れやキズがある。
- 製品に触るとビリビリと電気を感じる。
- 電源を入れても、映像や音※が出てこない。
- その他の異常・故障がある。

※:音声対応していないモデルもあります。

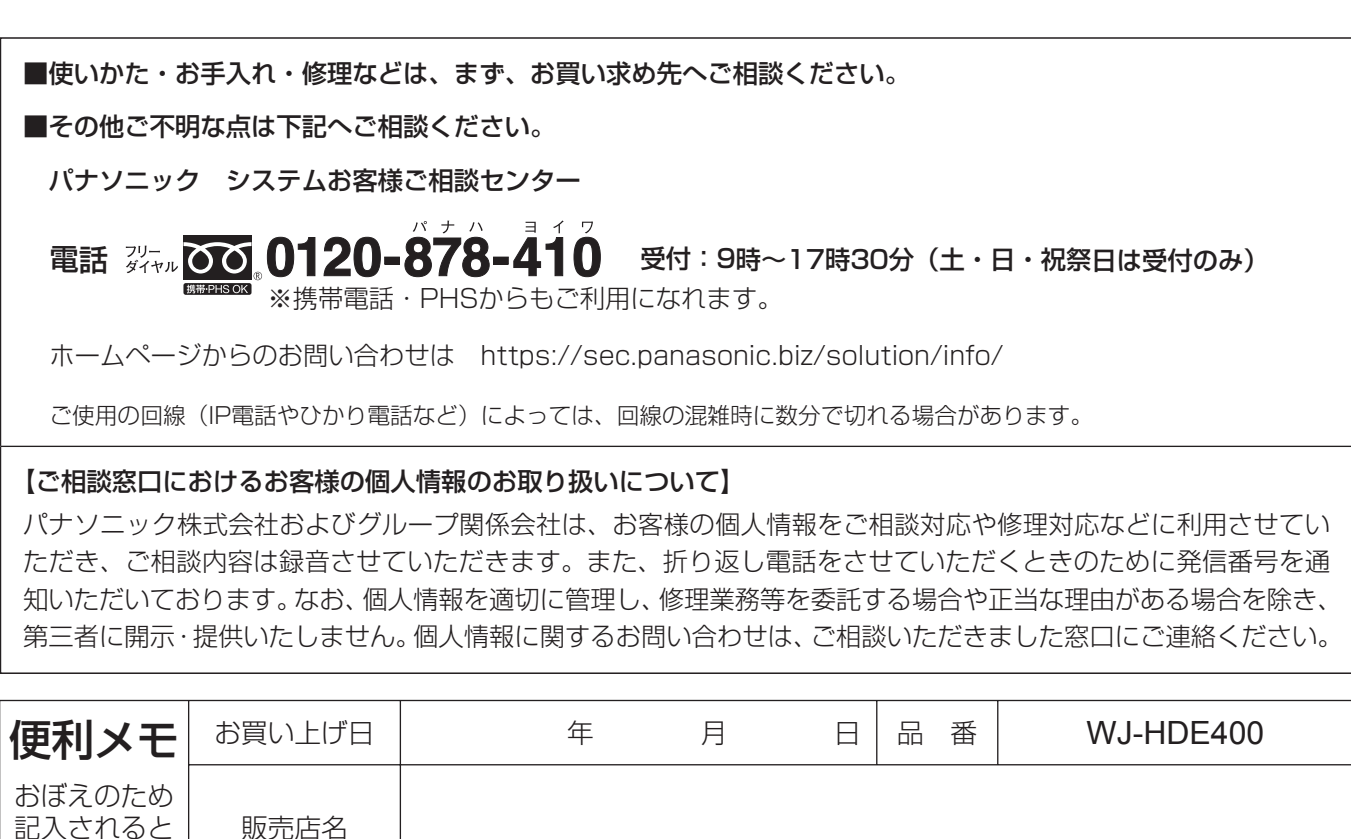

## パナソニック株式会社 コネクティッドソリューションズ社

雷話 ( )

〒812-8531 福岡県福岡市博多区美野島四丁目1番62号

便利です